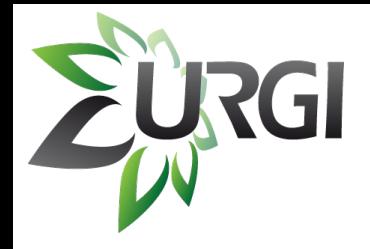

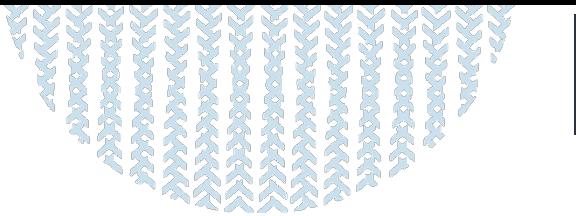

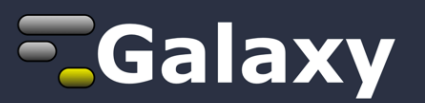

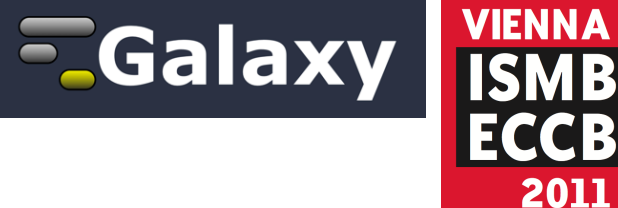

#### **Development of a workflow for SNP detection in grapevine species: MAPHiTS.** *Enabling NGS Analysis with(out) the Infrastructure***,** 12:0512:15, BOSC, Enis Afgan *Enacting Taverna Workflows through Galaxy,* 12:15-12:40, Tech Track, Kostas Karasavvas *SymD server: a platform for detecting internally symmetric protein Structures,* Poster, 12:40-14:30**,**  V7, Chin-Hsien (Emily) Tai, *et al. NGS Best Practices through Galaxy: Cloud-based variant discovery with visual analytics*, Tech Track, 10:45-11:10, Daniel Blankenberg *From Sets to Graphs: Towards a Realistic Enrichment Analysis of Transcriptomic Systems, CADDSuite: A flexible and open framework and workflow system for computer-aided drug design*, Poster, 12:40-14:30, Z04, Marcel Schumann and Marc Röttig

#### **MAPHITS: Mappping Analysis Pipeline for** *Aigh-Throughput Sequences SNP detection in grapevine* (working title), Marc Bras *Repeatable plant pathology bioinformatic analysis: not everything is NGS data,* Peter Cock *EMBOSS: New developments and extended data access,* Tech Track, 14:30-14:55, Peter Rice

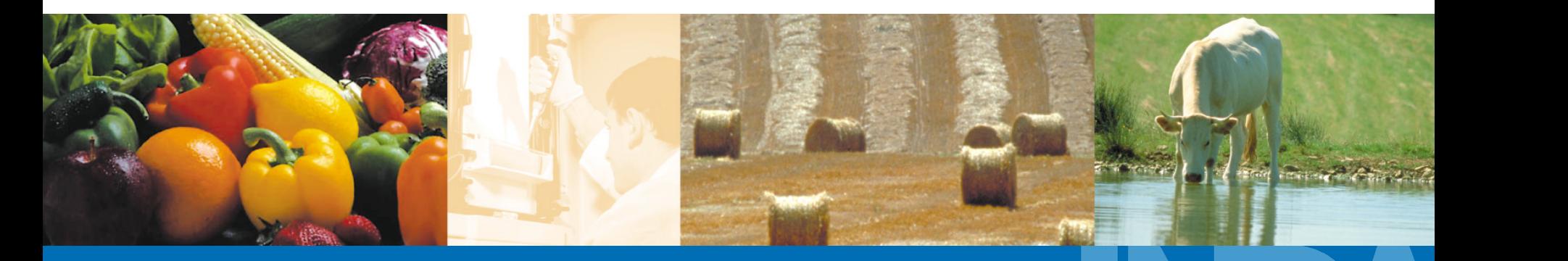

ISMB / ECCB 2011 – Workshop 6

**A L I M E N T A T I O N A G R I C U L T U R E E N V I R O N N E M E N T**

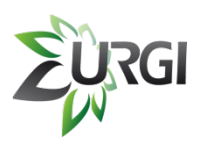

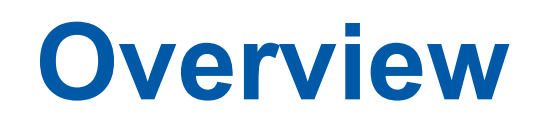

- **Background and objectives of the pipeline**
- **II.** Existing Tools
- **III.** MAPHiTS Development Tools
- **IV.** Integration of tools in Galaxy
- **V.** Preliminary Results
- **VI.** Perspectives

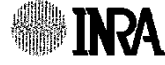

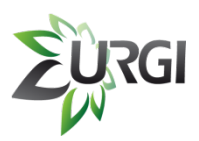

### **I. Background and objectives of** the pipeline

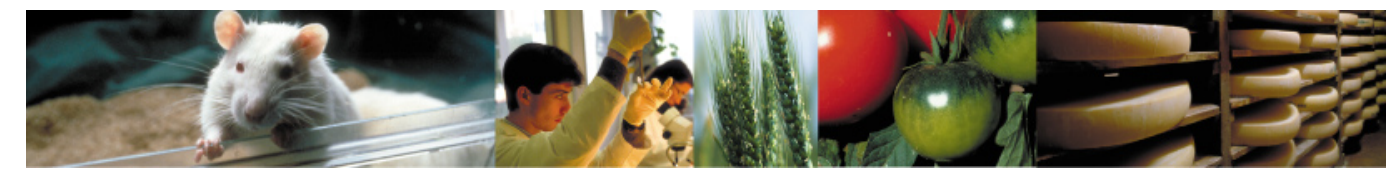

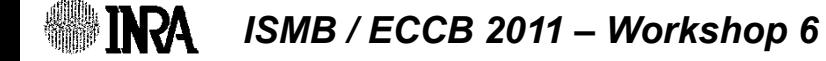

### **I. Background and objectives of the pipeline**

A **SNP** (Single-Nucleotide Polymorphism) is a DNA sequence variation. SNPs are used to detect complex traits such as diseases restistance or agronomical performance.

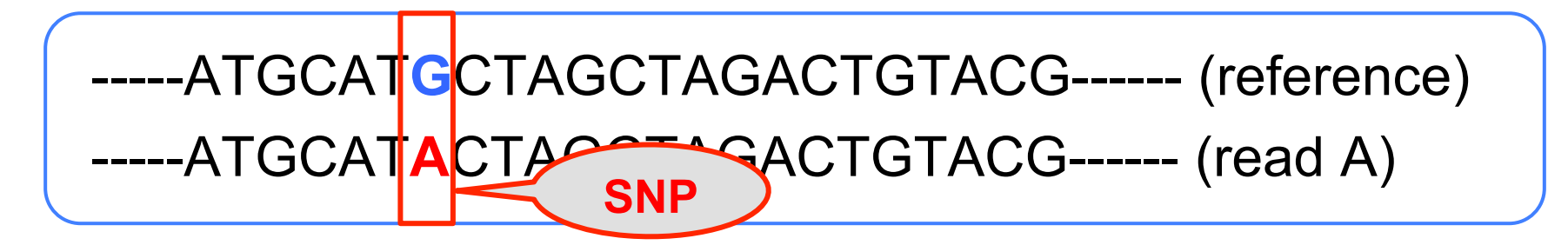

URGI team develops a **pipeline** *(MAPHiTS)* for **SNPs detection** from short reads. It's fully integrated in **Galaxy**.

*Users :* 50% biologists / 50% bioinformaticians

## **I. Background and objectives of the pipeline**

#### ! **Objectives:**

Detect a set of SNPs between various species of Grape after mapping short reads against a reference genome.

#### ! **Data:**

- . Project 1 : 6 species
- . Project 2 : 16 species

Short reads are in paired-ends with 76, 101 or 114 bp *(Illumina GAII)*.

Other projects are also in progress with others species.

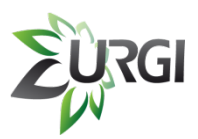

### **II. Existing Tools**

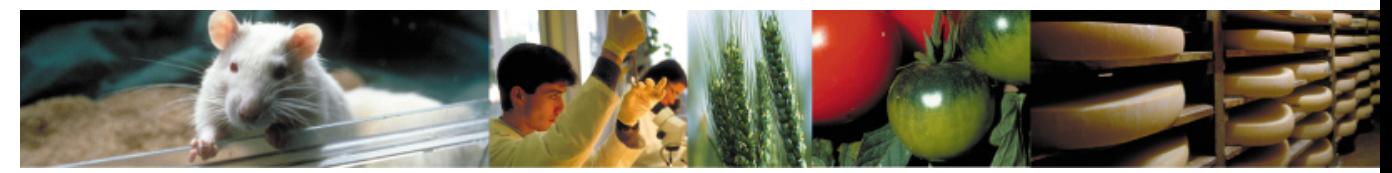

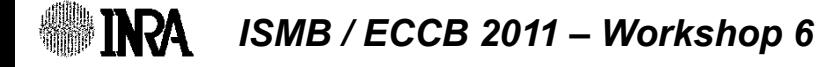

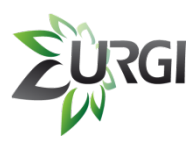

## **II. Existing Tools**

- **FASTX-Toolkit:** tools for FASTA / FASTQ files preprocessing.
- **BWA / Bowtie:** mapping softwares, particularly suitable for short reads alignement (in paired-ends or single-ends) against one reference genome (Burrows – Wheeler Alignement tool).
- **SAMtools:** toolkit for working on the output SAM file (BWA, Bowtie, …).
- **EXAGO IN 2018 Warships Varson SNPs and small indels by:** 
	- ! coverage
	- number of variant
	- . base quality
	- variant allele frequency
	- ! pValue

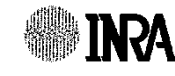

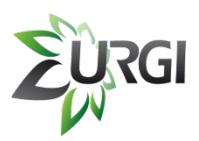

### **III. MAPHITS Development Tools**

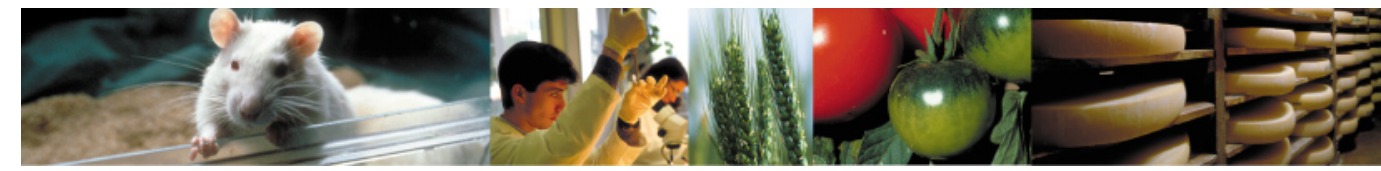

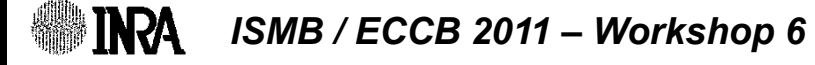

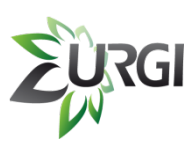

### **III. MAPHiTS Development Tools**

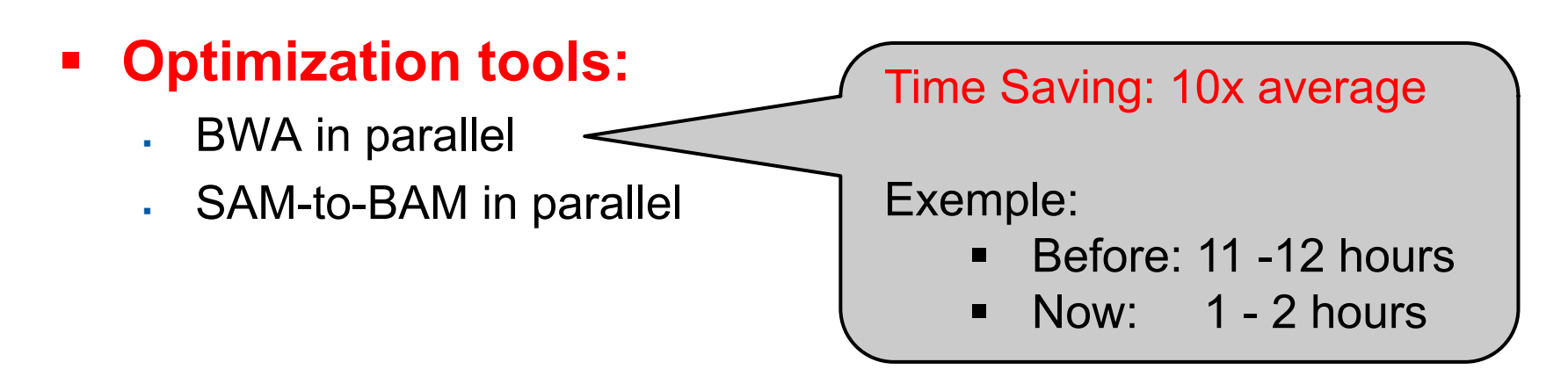

#### ! **Preprocessing tools:**

- Remove duplicated short-reads
- Remove short reads not in paired-ends
- Remove short reads  $>$  'N'%
- ! Remove informations in each FASTA file header

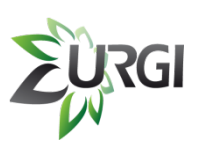

### **III. MAPHiTS Development Tools**

#### ! **Postprocessing tools:**

- . Count multiple hits from the results of BWA
- . Extract short reads from SAM file
- ! Extract SNPs with flanks 5' and 3'
- . Keep SNPs without other SNPs in an interval
- . Keep SNPs without 'N' in an interval
- . Remove sequences  $>$  'N' % or 'GC' %
- . VarScan compare (intersection, merge or unique)
- ! VarScan to Gff3

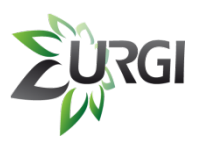

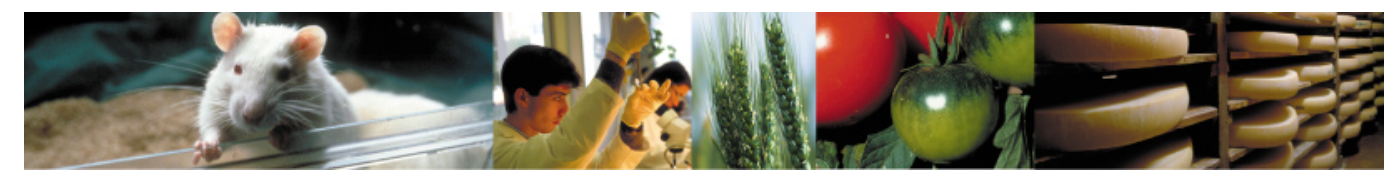

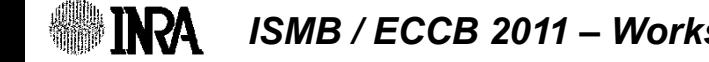

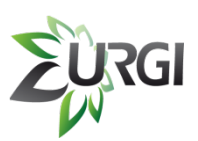

#### *http://urgi.versailles.inra.fr/*

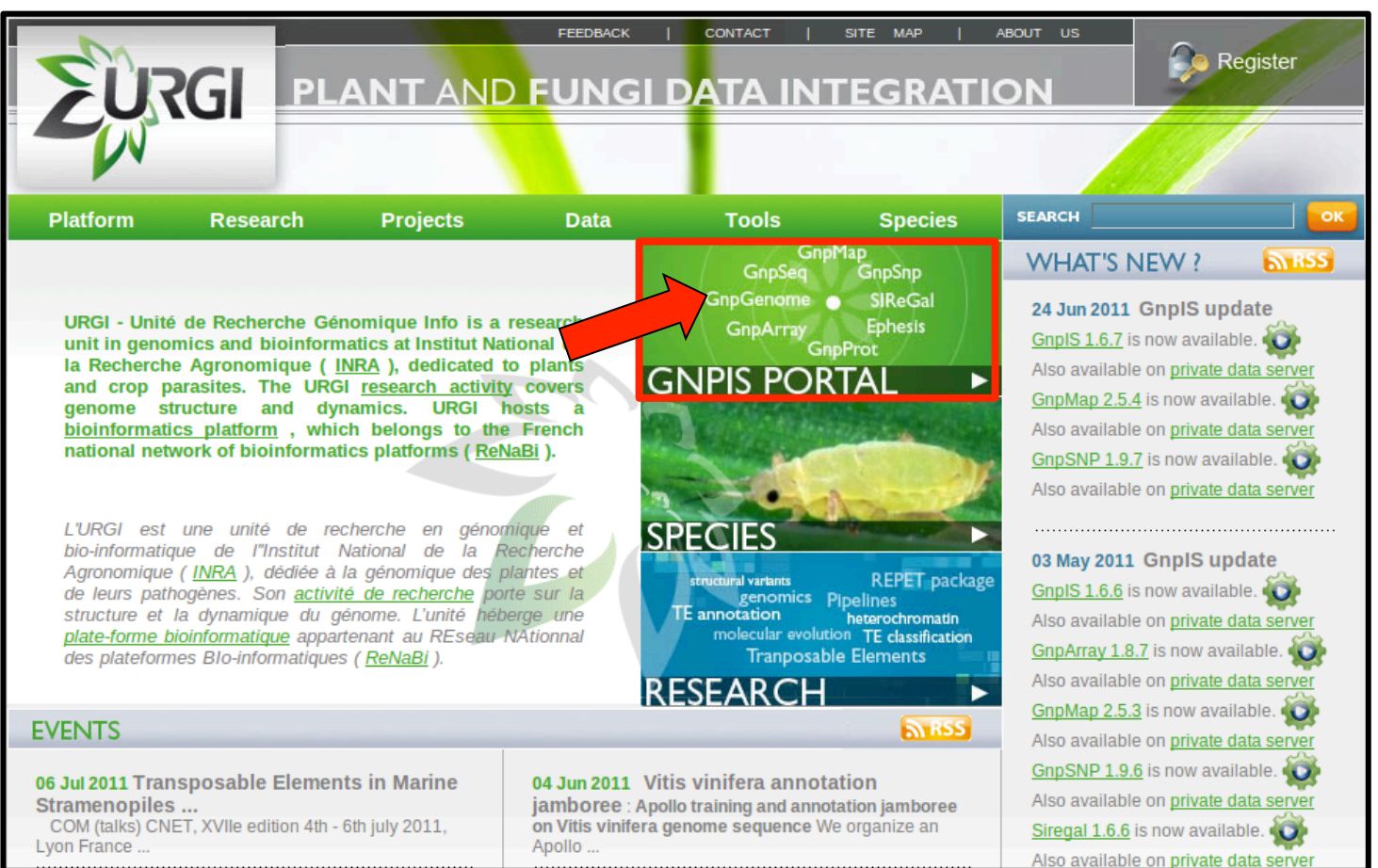

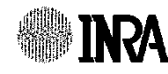

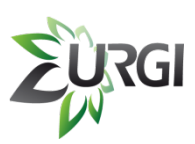

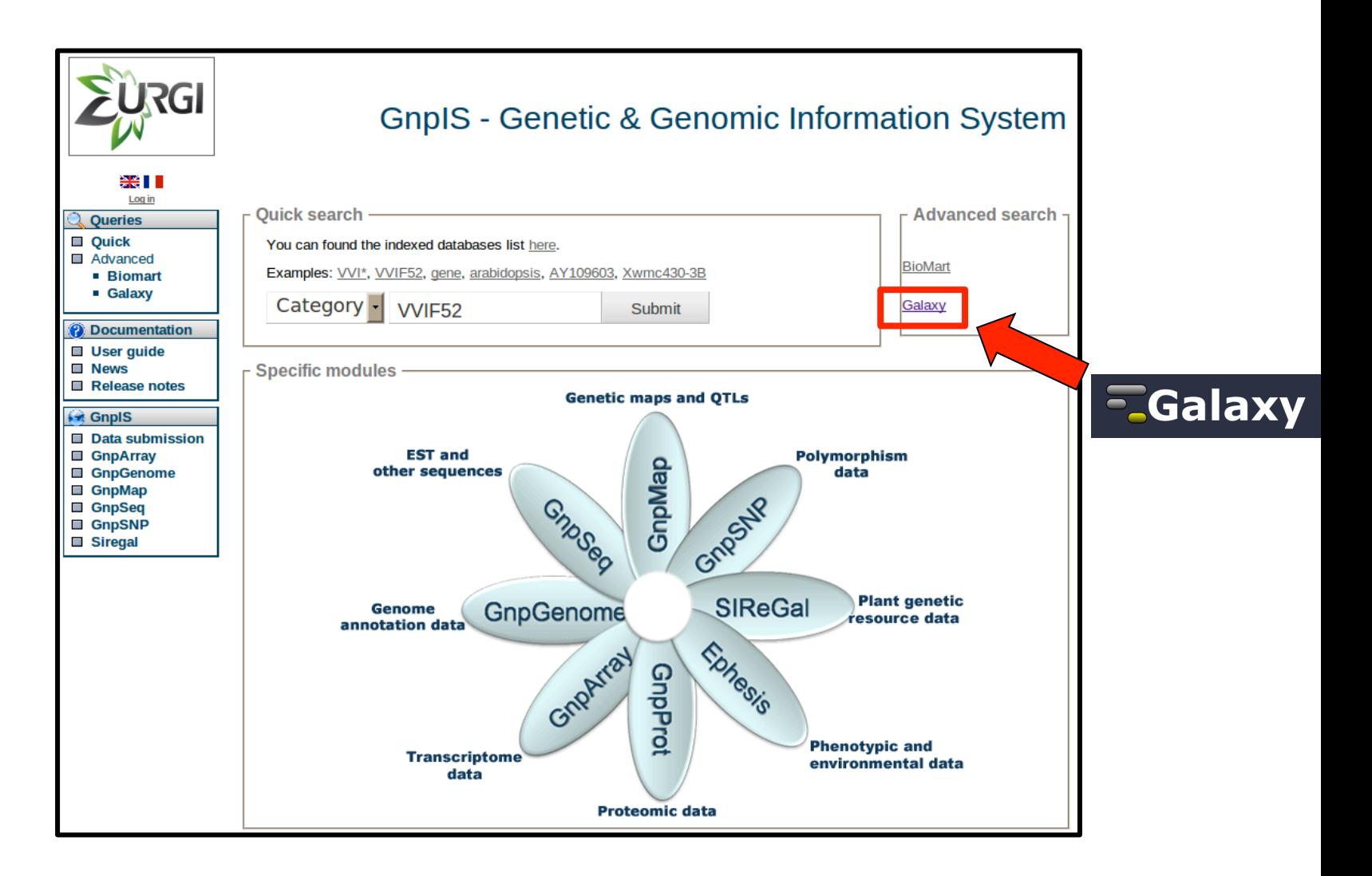

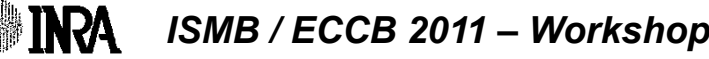

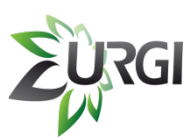

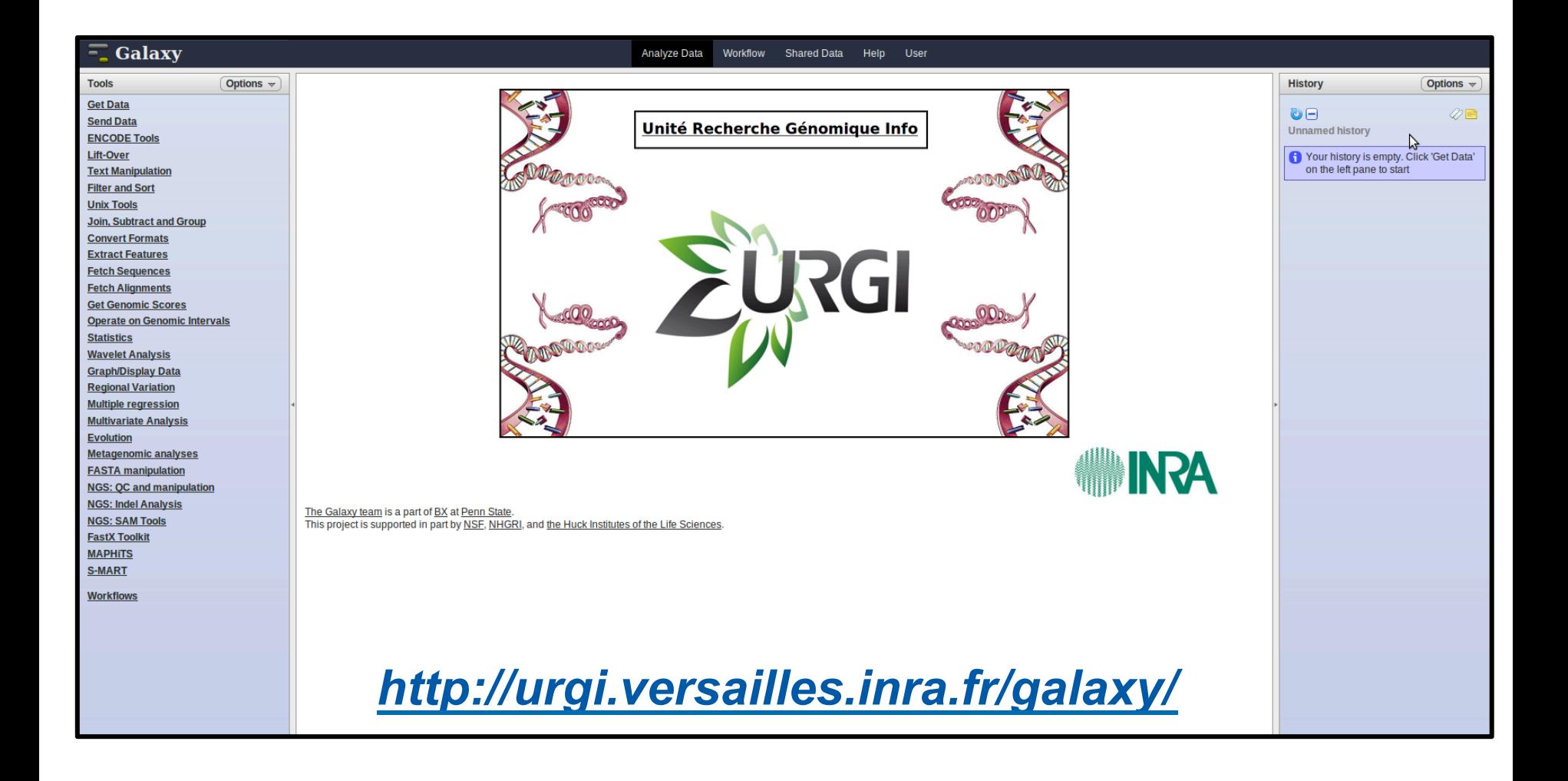

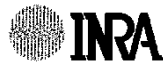

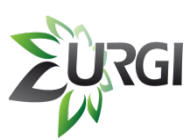

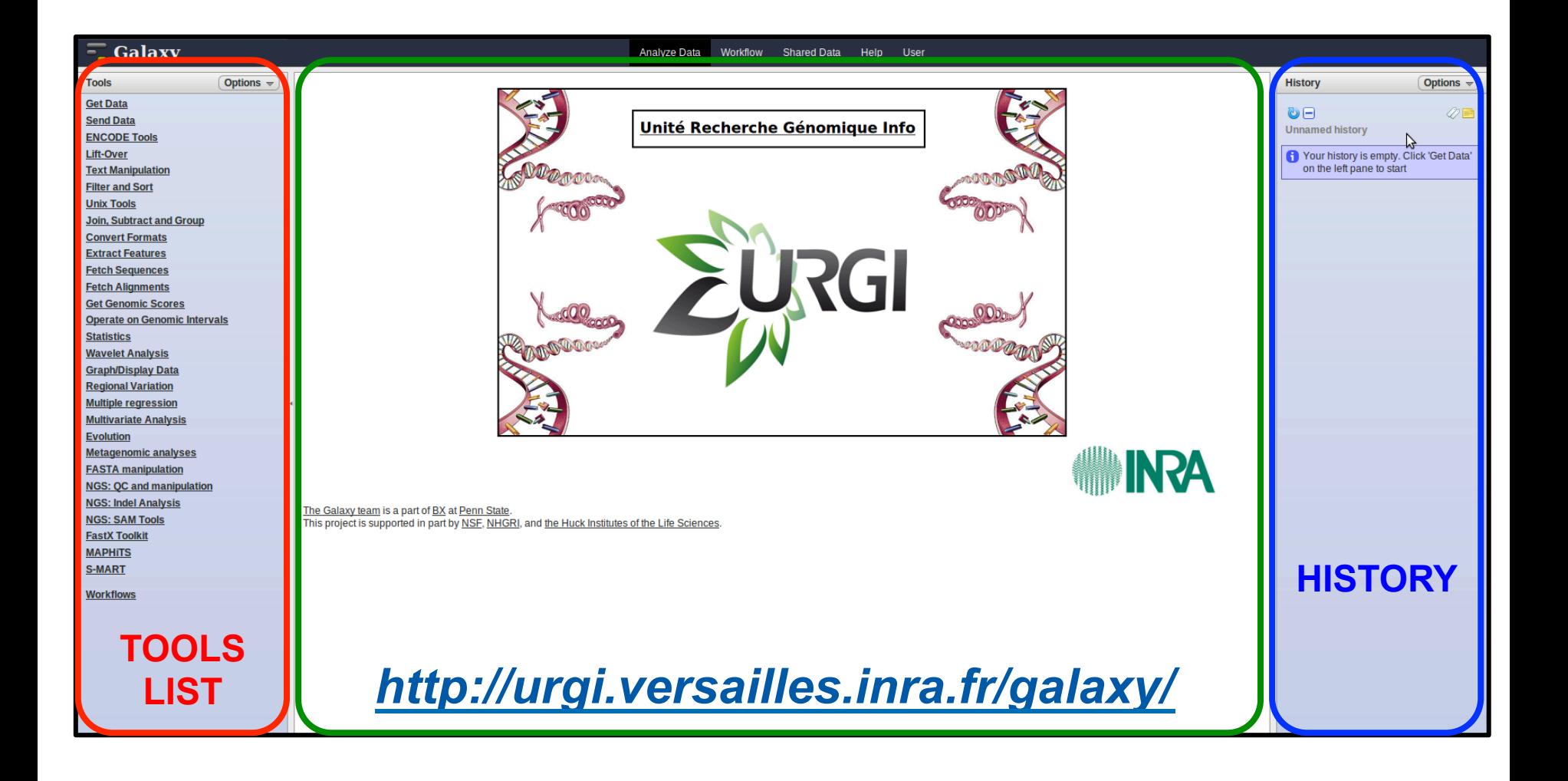

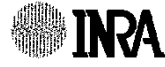

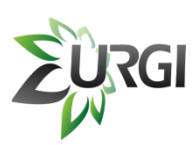

### **IV.1. Installation of URGI Galaxy**

### **Galaxy is installed on URGI cluster with:**

- 
- 
- **Example:** 60 Tb
- **Example: 704** (Intel Xeon)
- **Example 26 Gb** per job

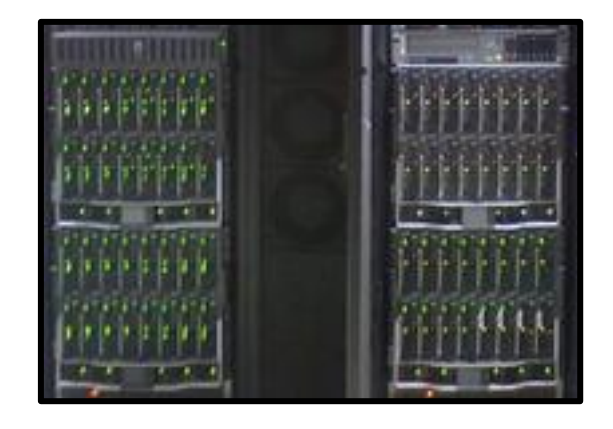

### Using Sun Grid Engine (for job managment) and a PostgreSQL Database (for Galaxy).

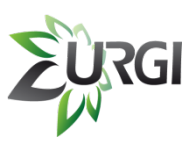

## **IV.2. New Integrated tools**

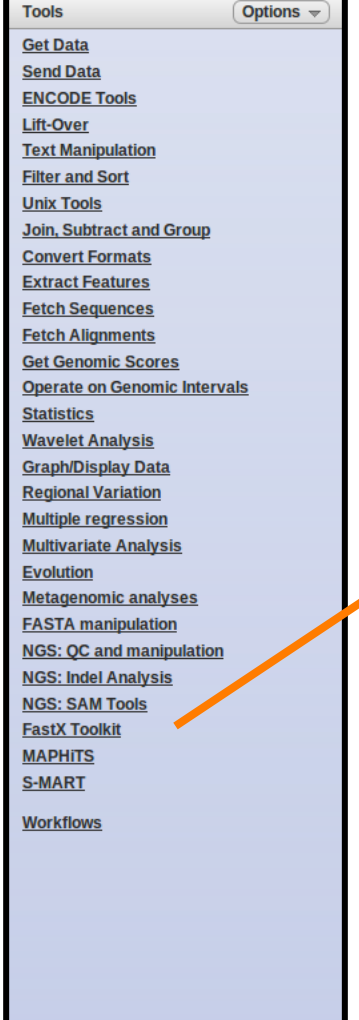

**INRA** 

#### **FASTX-Toolkit**

#### **FastX Toolkit**

#### **TOOLS**

- **Barcode Splitter** Ξ
- Clip adapter sequences п
- Collapse sequences п
- Compute quality statistics п
- **FASTA Width formatter** п
- **FASTO to FASTA converter** Ξ
- Filter by quality о
- Mask nucleotides (based on П quality)
- **Quality format converter (ASCII-**Ξ Numeric)
- Remove sequencing artifacts П

# RGI IV.2. New URGI Integrated tools

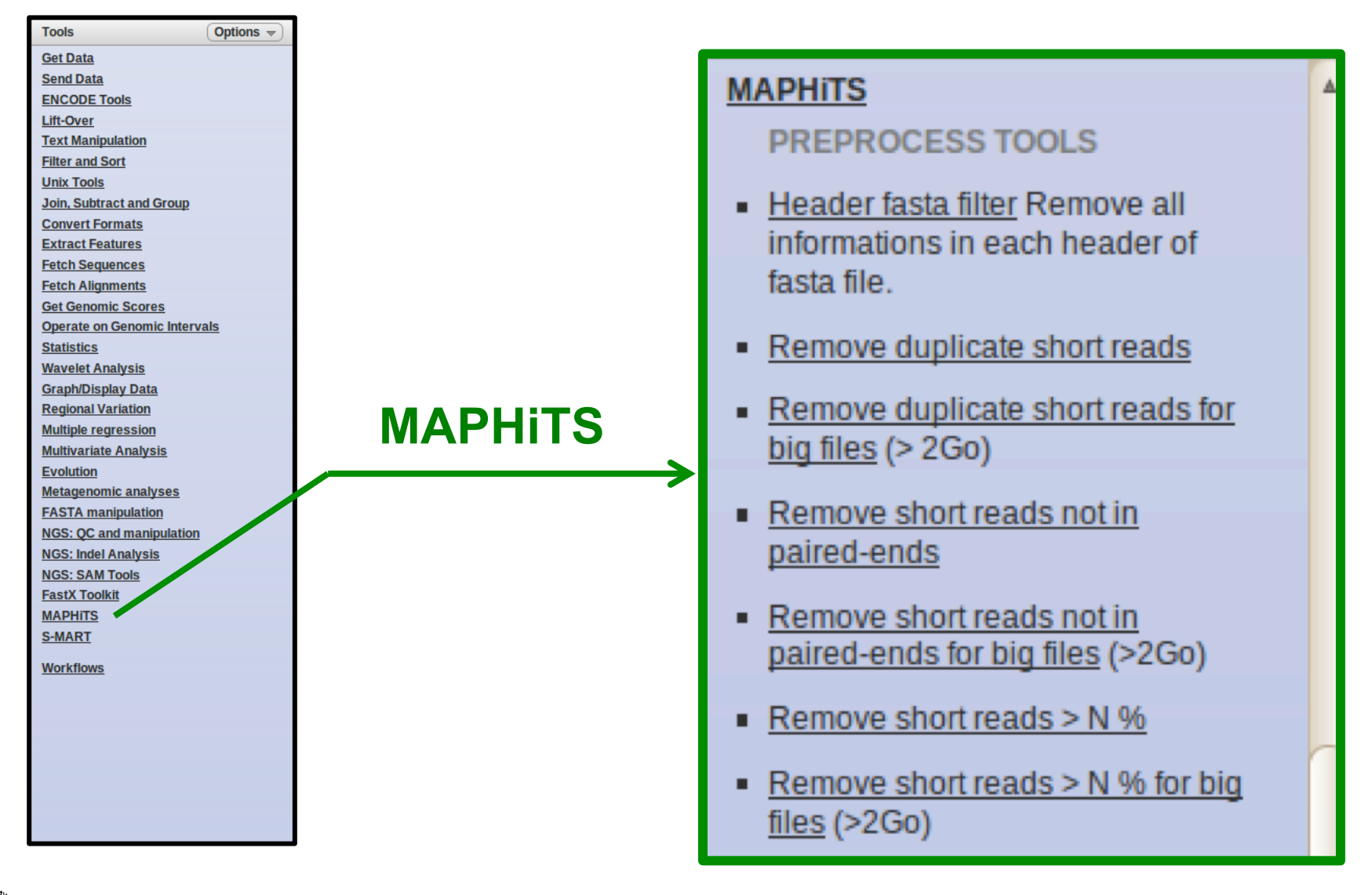

ISMB / ECCB 2011 - Workshop 6

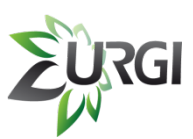

**ASHI** 

## **IV.2. New Others URGI Integrated tools**

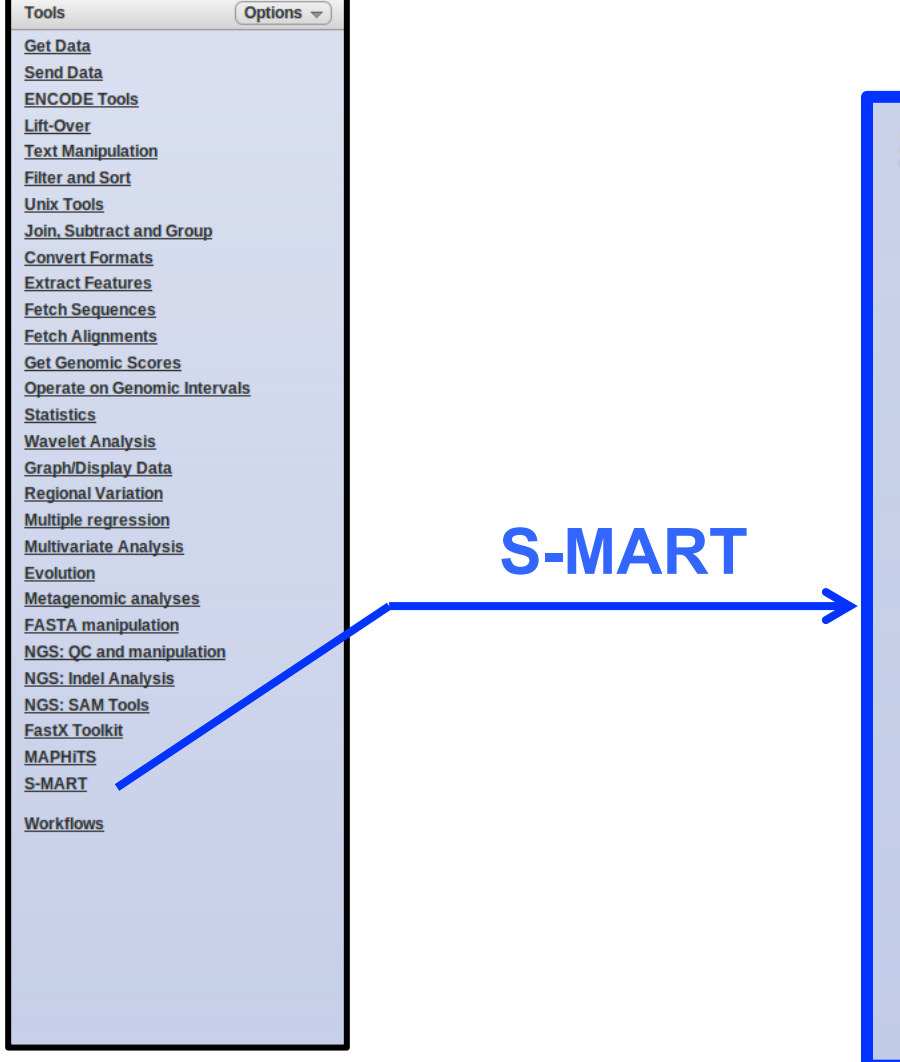

ISMB / ECCB 2011 - Workshop 6

#### **S-MART**

**FILES CONVERTER** 

- Bed -> Csv Convert Bed File to Csy File.
- . Bed -> Gff2 Convert Bed File to Gff2 File.
- Bed -> Gff3 Convert Bed File to Gff3 File.
- Bed -> Sam Convert Bed File to Sam File.
- Blast (-m 8) -> Csy Convert Blast (-m 8) File to Csv File.
- Blast (-m 8) -> Gff2 Convert Blast (-m 8) File to Gff2 File.

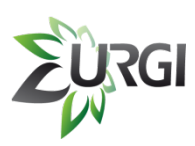

### **IV.2. New Others URGI Integrated tools**

#### Access to URGI Information System via **BioMart** software

#### **Get Data** Upload File from your computer **UCSC Main table browser UCSC Test table browser BioMart** UCSC Archaea table browser **URGI BX** main browser Get Microbial Data **GnpIs** • BioMart Central server **BioMart INRA URGI Gnpls** CBI Rice Mart rice mart GrameneMart Central server

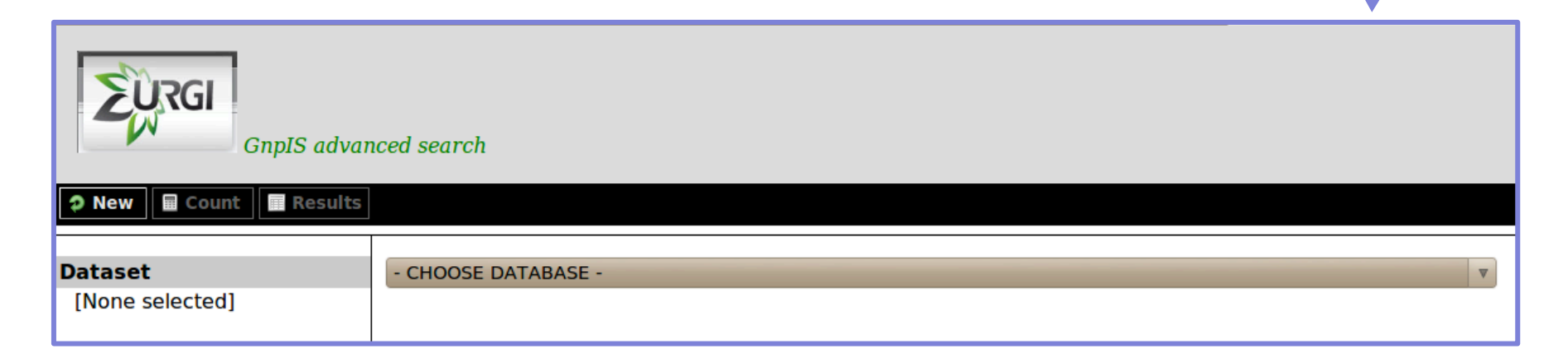

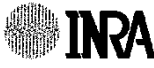

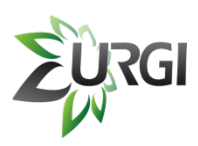

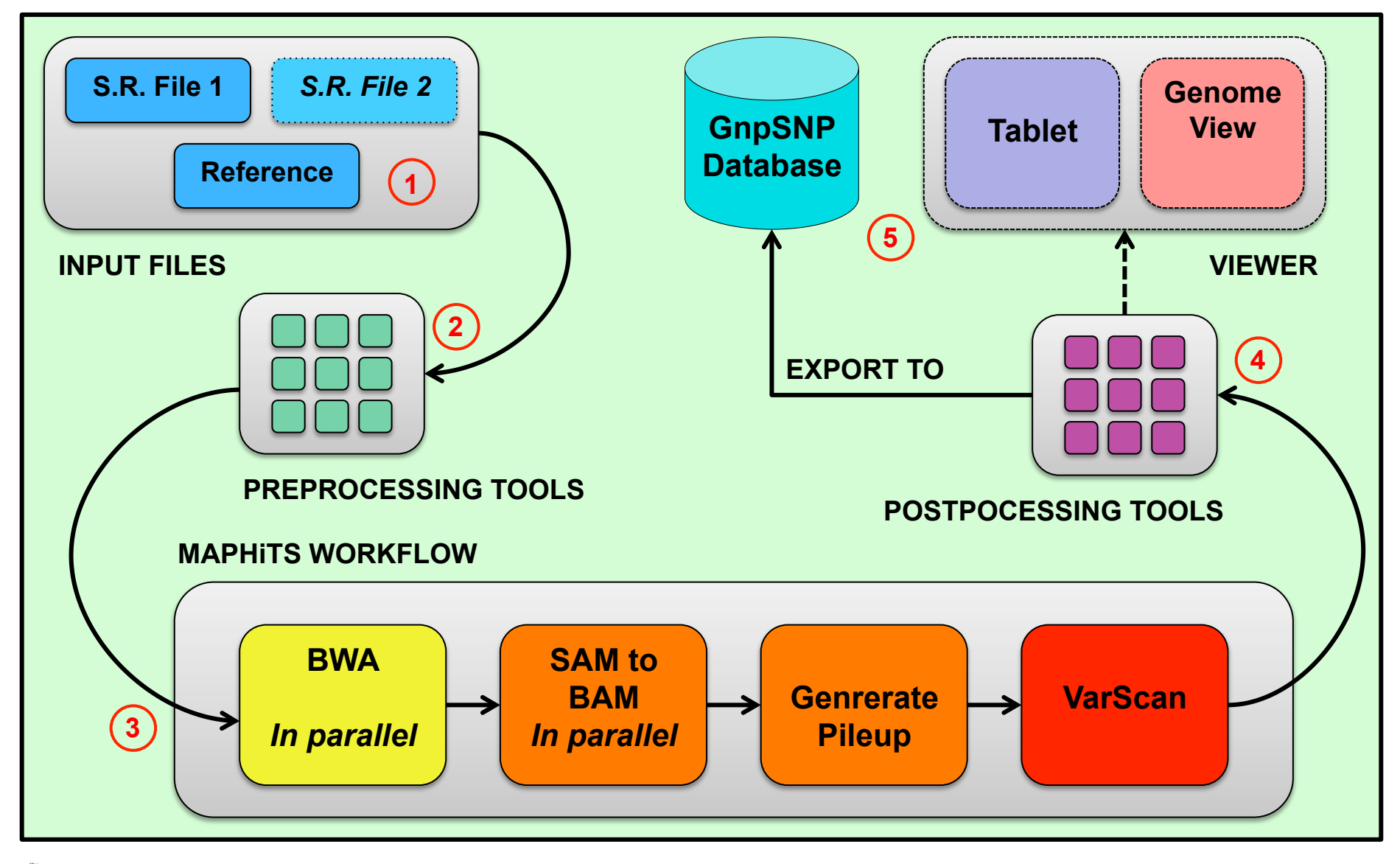

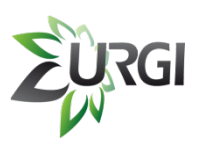

#### **Step 1**

Upload your input files:

- . 1 reference genome (FASTA)
- . 1 short reads file if you are in single-ends (FASTA / FASTQ)

#### *OR*

! 2 short reads files if you are in paired-ends (FASTA / FASTQ)

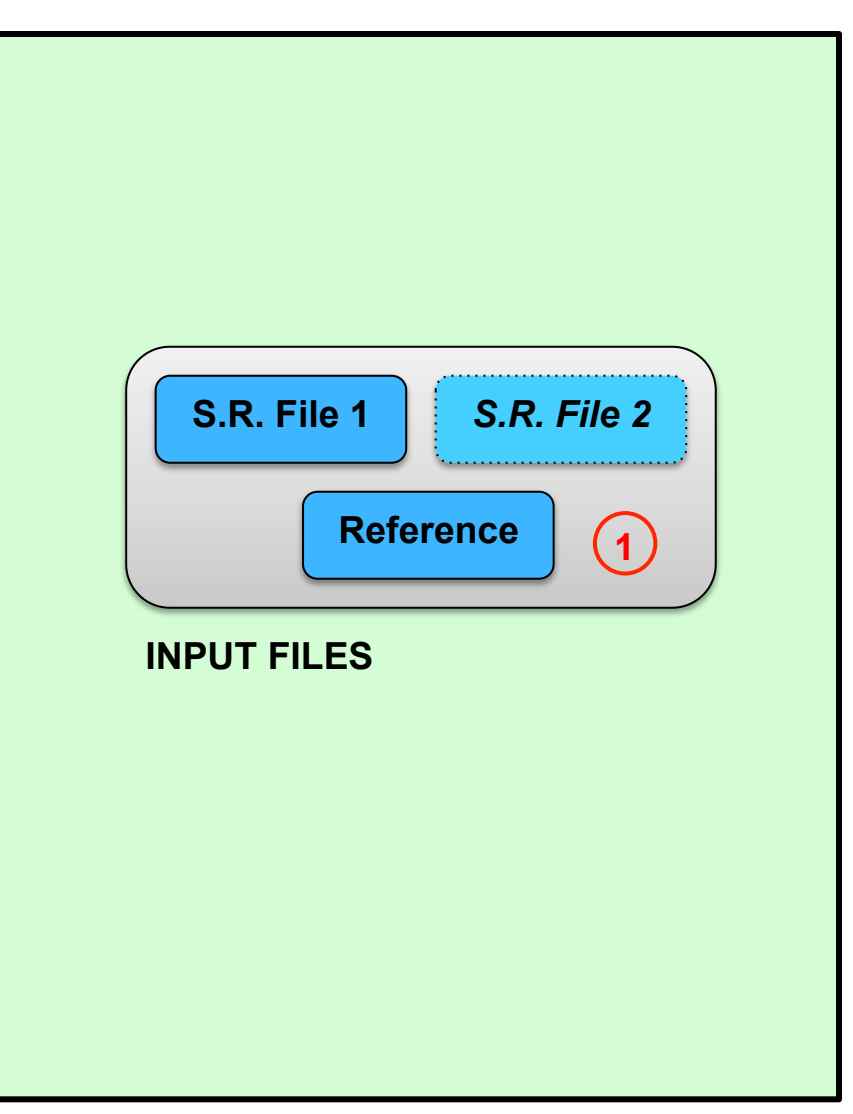

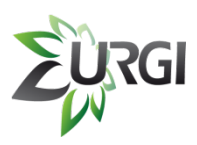

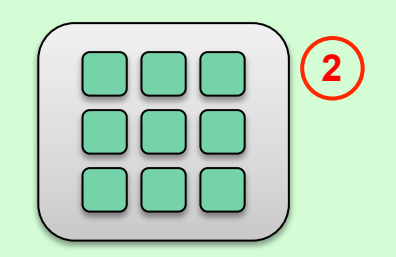

**PREPROCESSING TOOLS** 

#### **Step 2**

You can filter your input files with one or some preprocessing tools.

#### **Examples:**

- Remove all duplicated short reads
- . Trim short reads by quality
- Remove short reads not in paired-ends

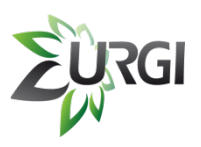

#### **Step 3**

You have to launch MAPHiTS workflow.

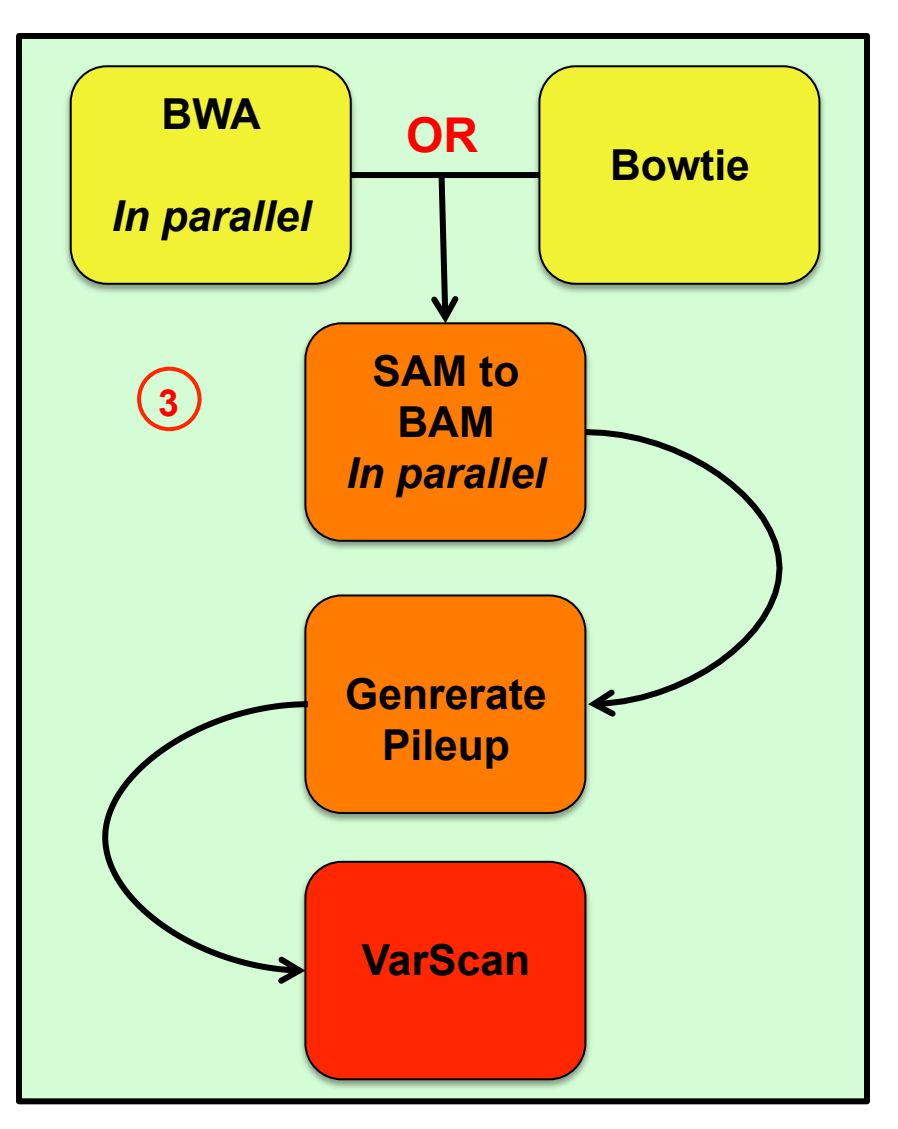

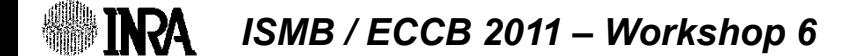

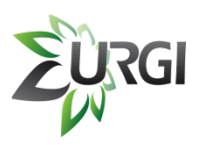

**INRA** 

## **IV.3. MAPHiTS: Resume**

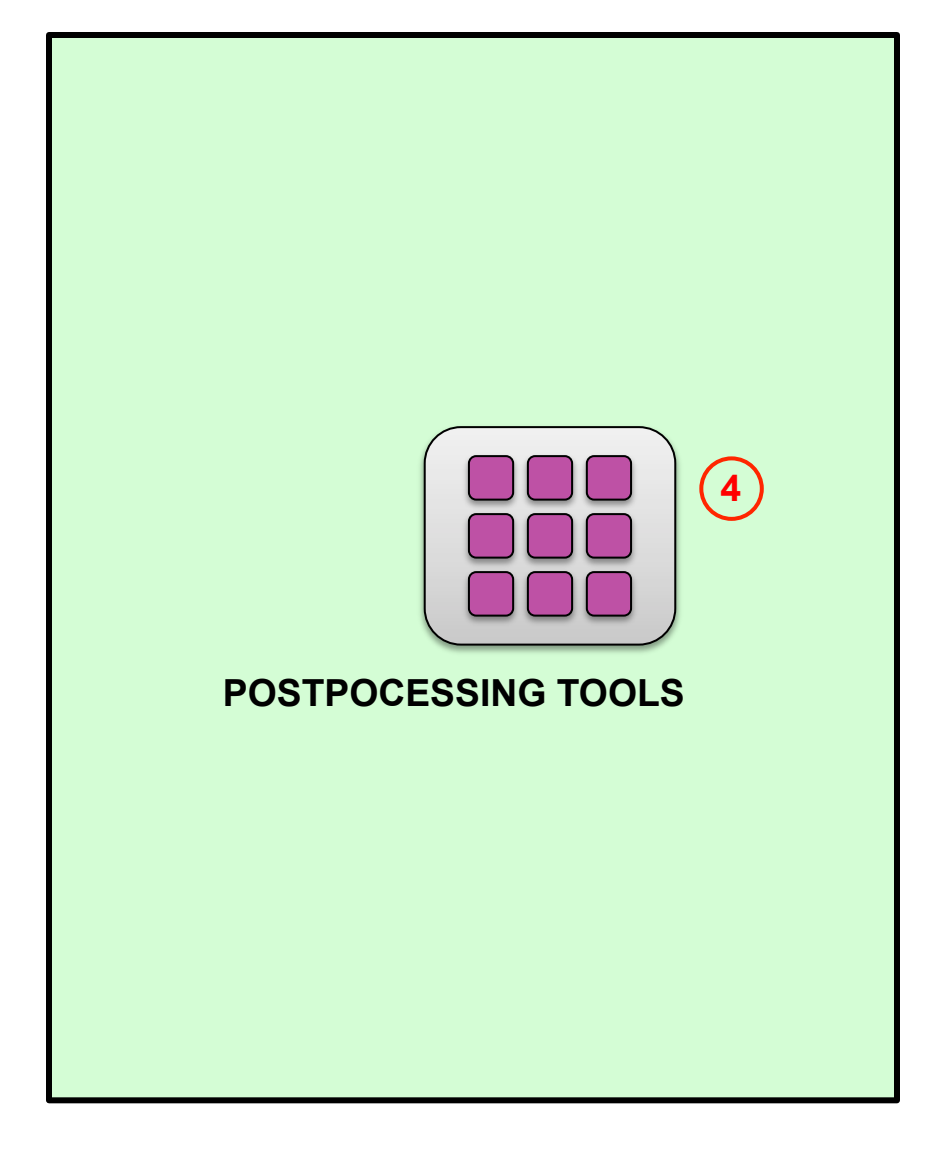

#### **Step 4**

You can filter your output files with one or some postprocessing tools.

#### **Examples:**

- Count multiple hits from the results of BWA
- Extract short reads from SAM file
- **VarScan compare**

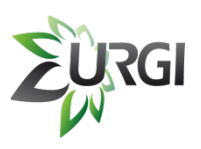

#### **Step 5**

Finally, you can :

. Export your results to our GnpSNP database

#### *OR / AND*

! Download your results and visualize them with your favorite viewer software (Tablet, GenomeView, Gbrowse 2, IGV, …)

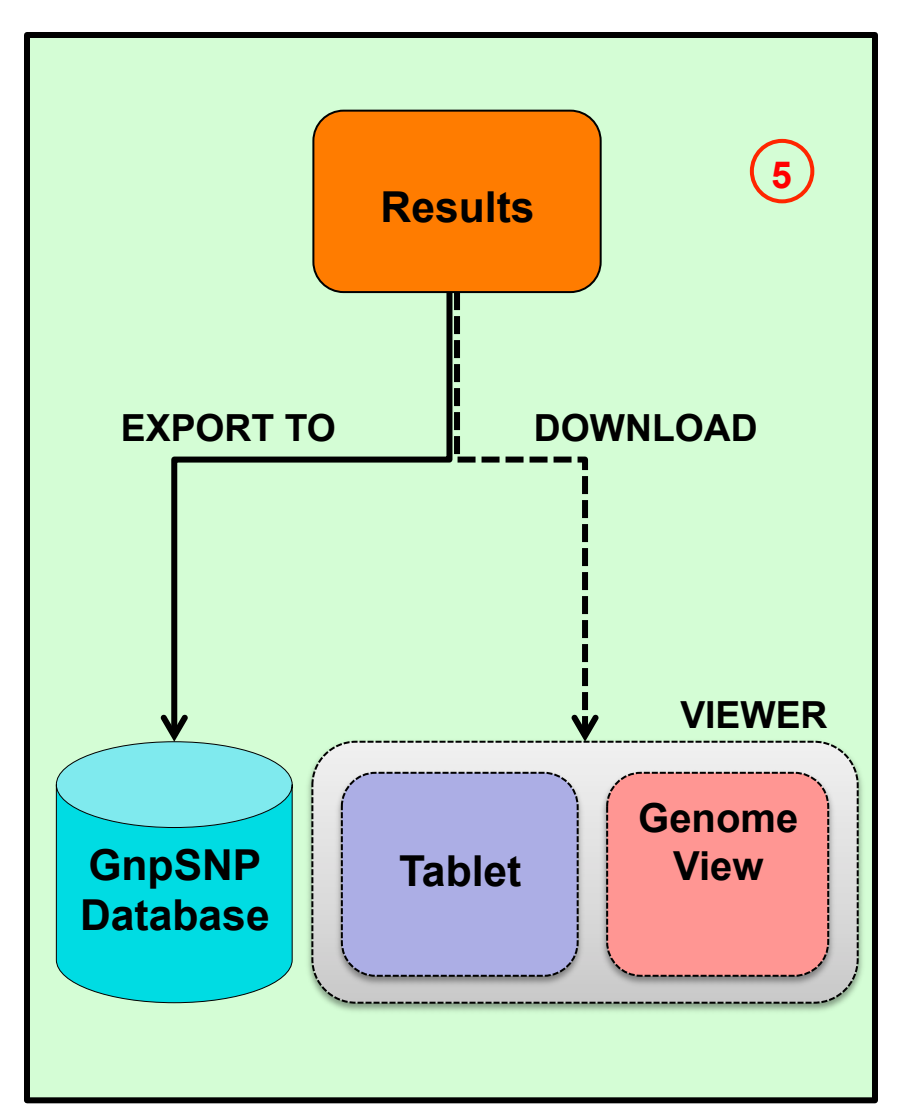

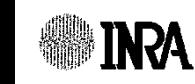

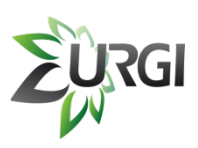

### **IV.3. MAPHiTS: Build**

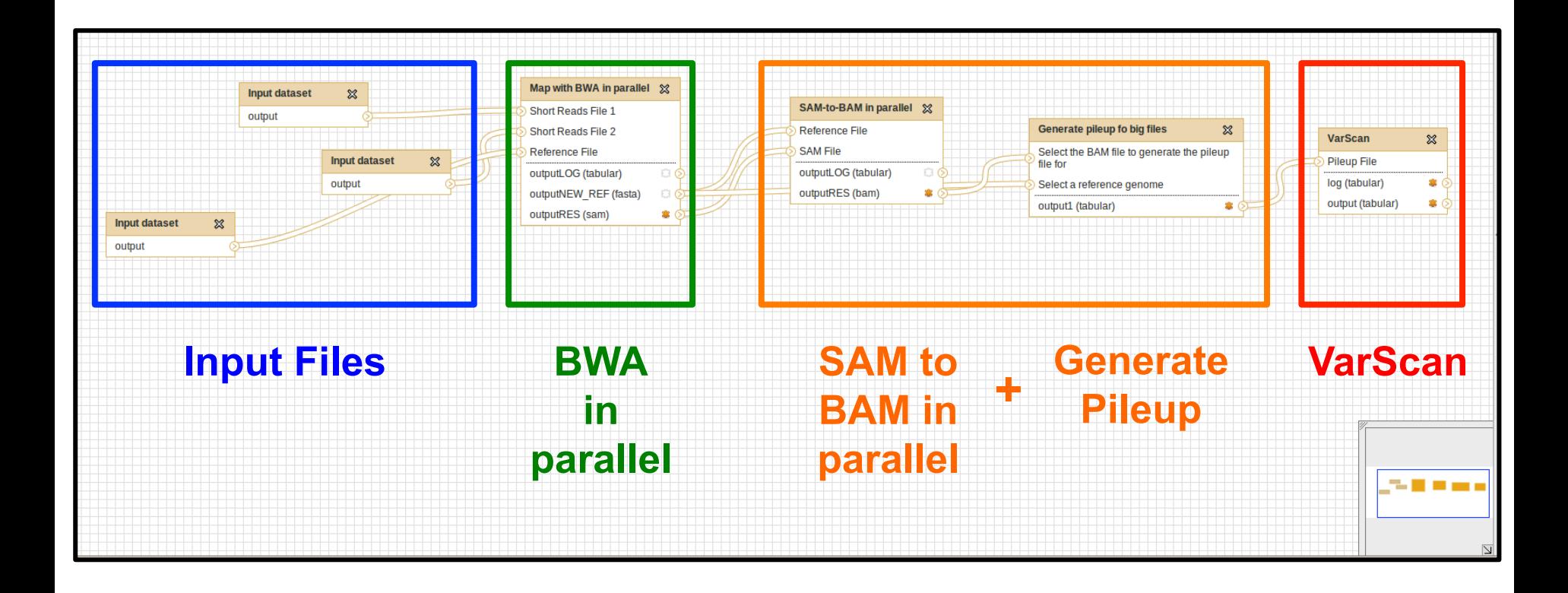

MAPHiTS is build using the graphical interface of Galaxy.

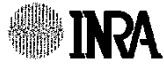

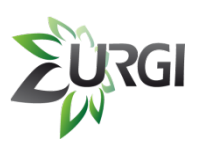

### **IV.3. MAPHiTS: Build**

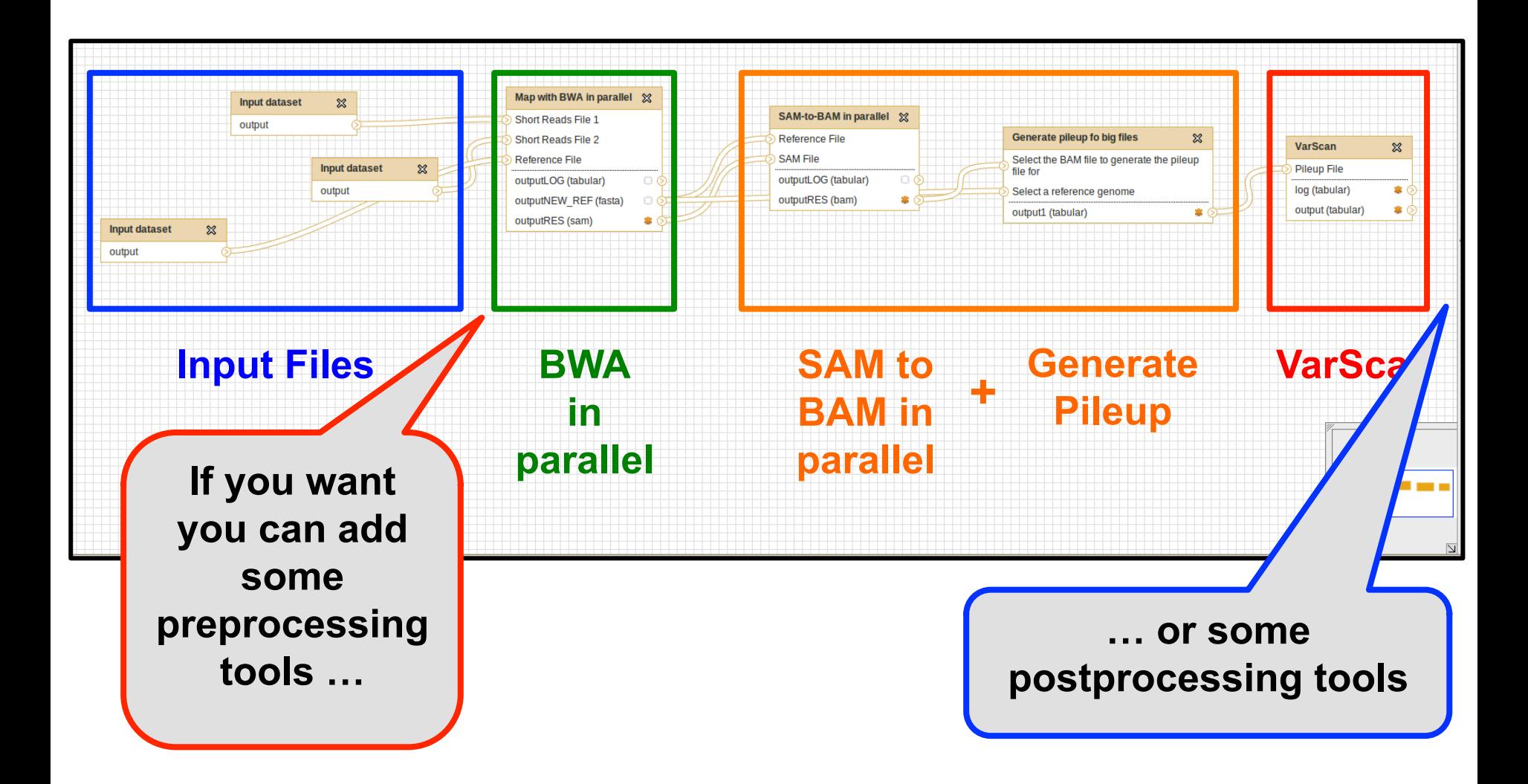

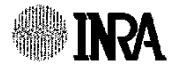

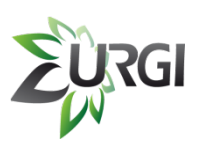

### **IV.3. MAPHITS: Build**

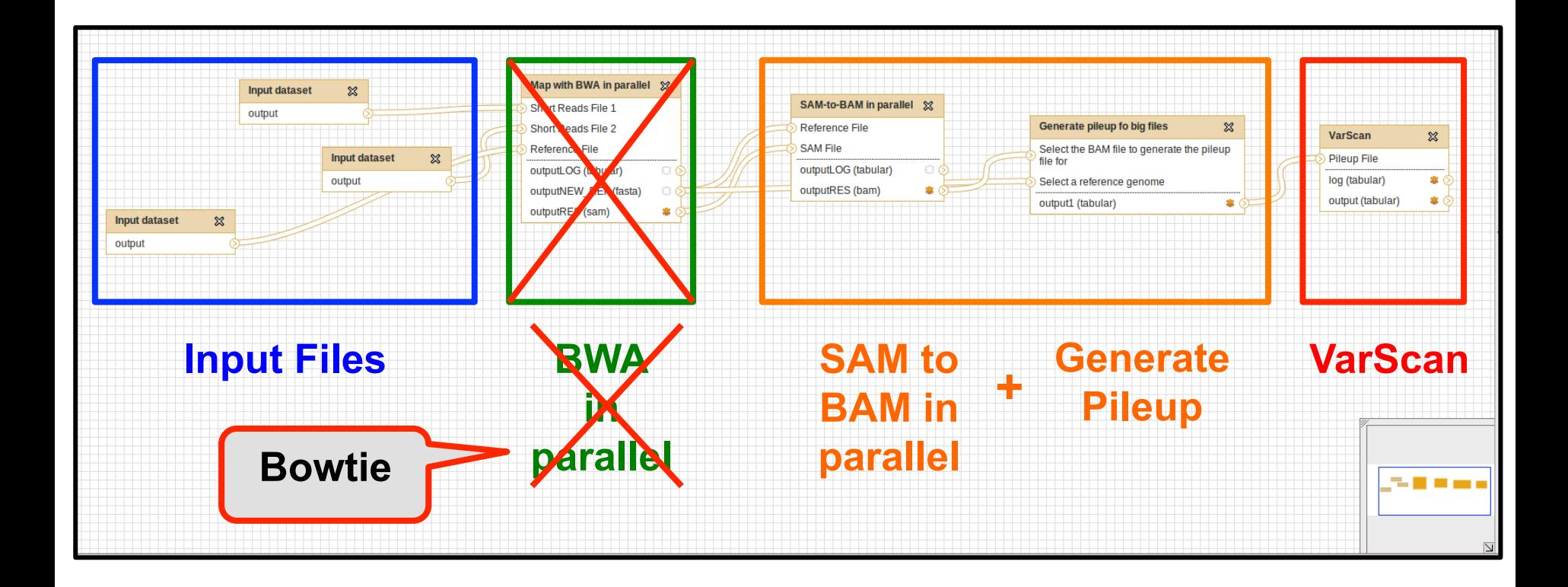

You can remove one tool and replace it by an other tool very quickly

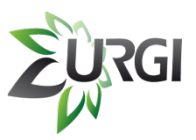

### **IV.3. MAPHiTS: Launch**

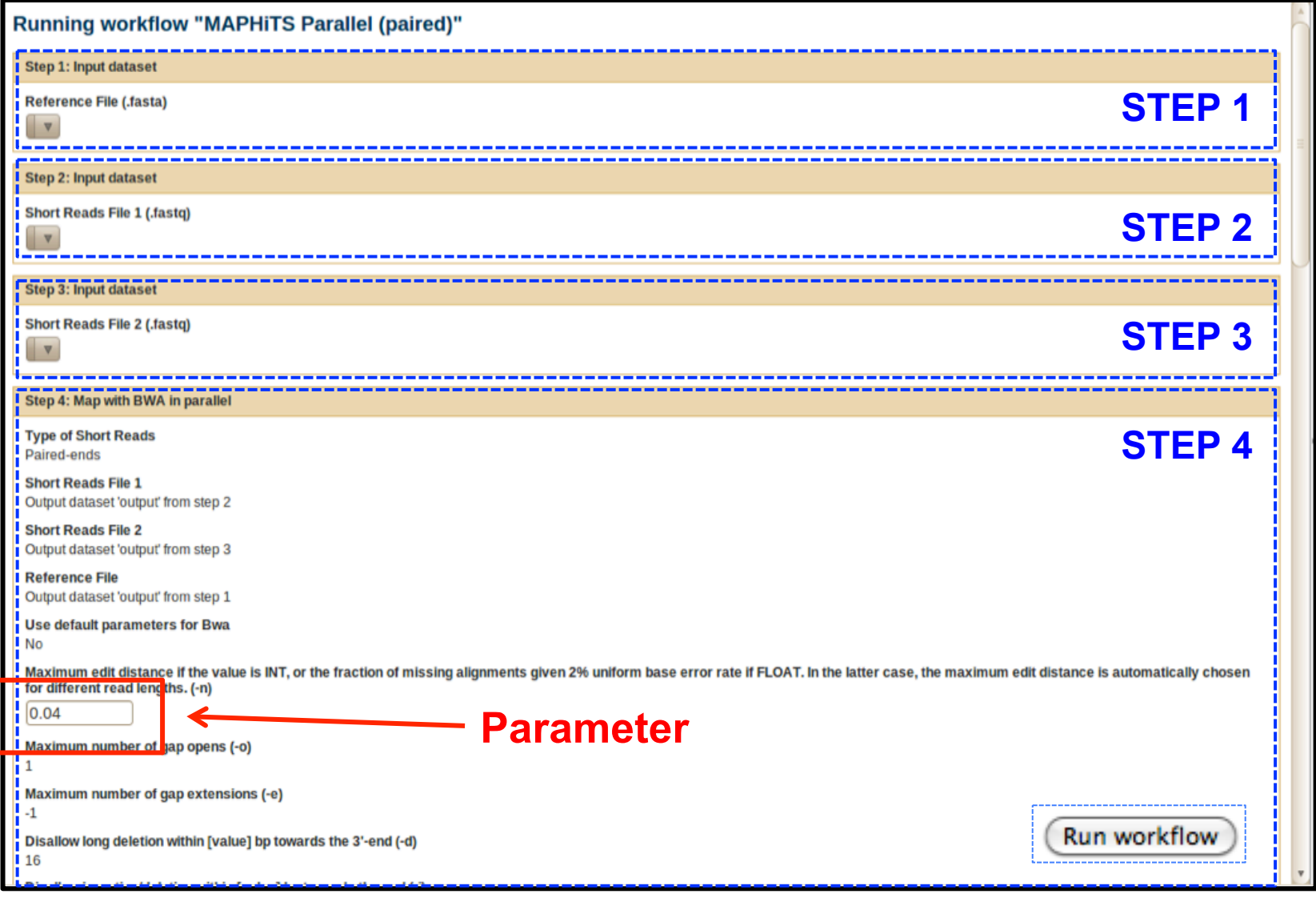

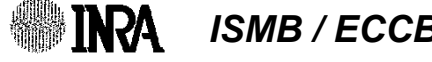

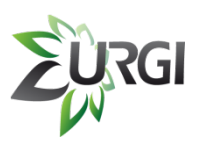

### **IV.3. MAPHiTS: Launch**

#### When I build the workflow, I **can choose** what are the parameters that users **can modify or not**.

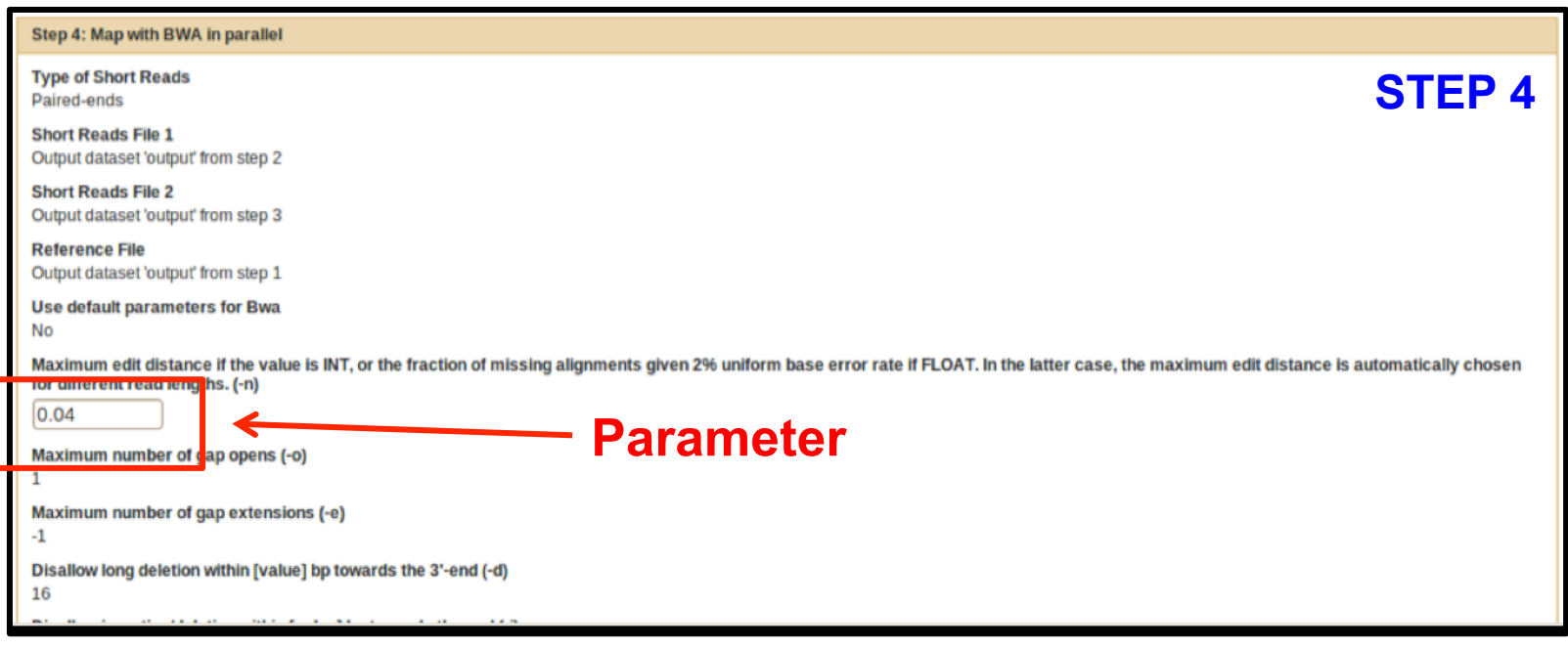

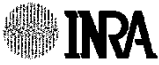

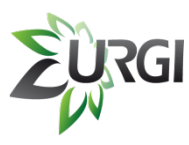

### **IV.3. MAPHITS: Launch**

#### Galaxy

Options  $\sim$ **Tools Convert Formats Extract Features Fetch Sequences Fetch Alignments Get Genomic Scores Operate on Genomic Intervals Statistics Wavelet Analysis Graph/Display Data Regional Variation Multiple regression Multivariate Analysis Evolution Metagenomic analyses FASTA** manipulation **NGS: QC and manipulation NGS: Indel Analysis NGS: SAM Tools FastX Toolkit MAPHITS** S-MART **Workflows** . Trim And Compare ALL Short Reads (paired) • MAPHITS Not Parallel (single) • MAPHITS Not Parallel (paired) • MAPHITS Parallel (single)

- MAPHITS Parallel (paired)
- Trim And Compare EPGV Short Reads (paired)
- All workflows

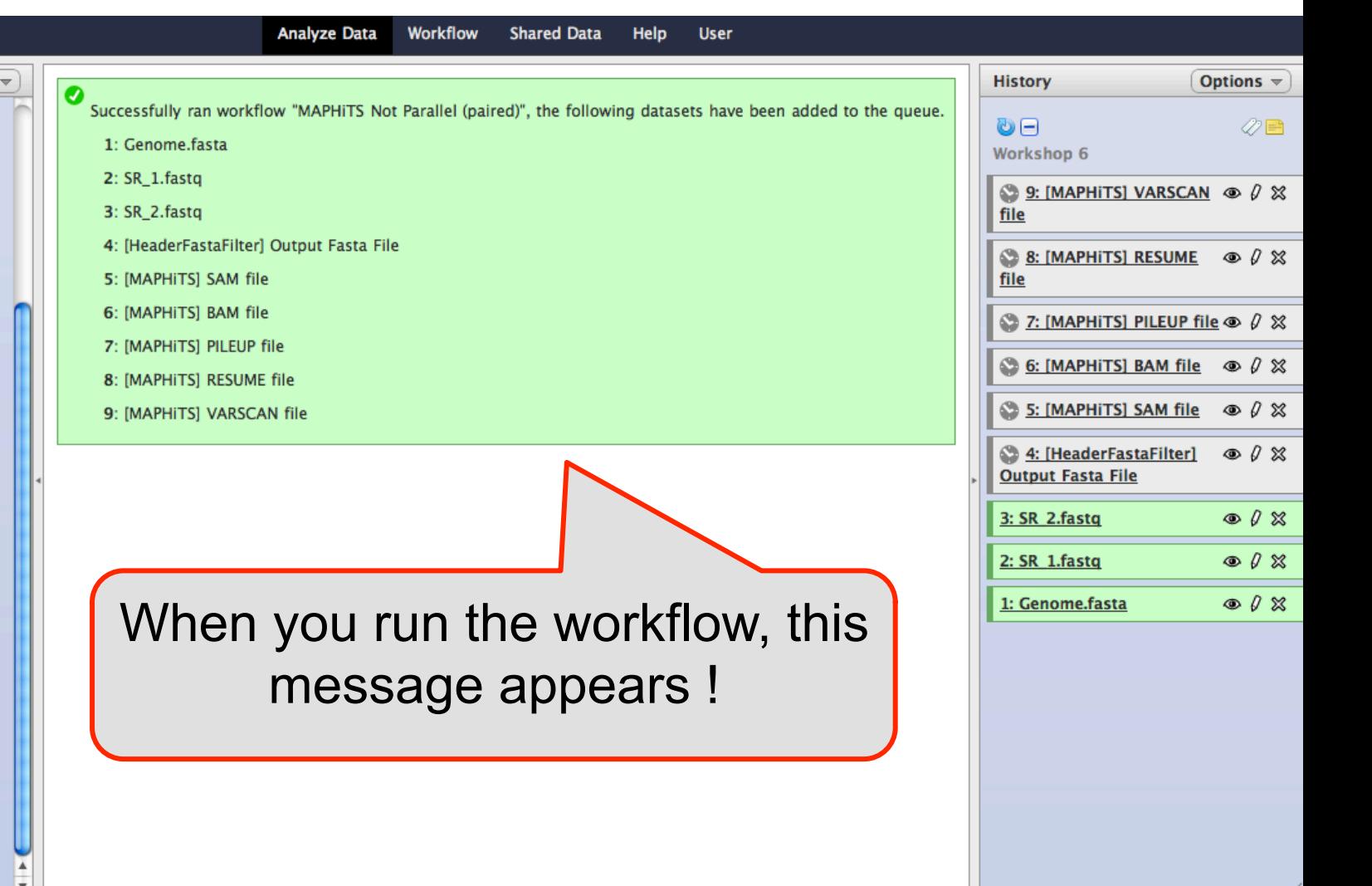

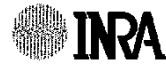

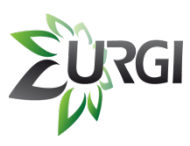

### **IV.3. MAPHiTS: Launch**

#### Galaxy **Analyze Data** Workflow Ξ **Shared Data Help User Tools** Options  $\approx$ **History** Options  $\sim$ Ø **Convert Formats** Successfully ran workflow "MAPHITS Not Parallel (paired)", the following datasets have been added to the queue. **Extract Features** OH  $\oslash \Xi$ 1: Genome fasta **Fetch Sequences** Workshop 6 **Fetch Alignments**  $2:$  SR  $1$ . fastq 9: [MAPHITS] VARSCAN @ 0 % **Get Genomic Scores** 3: SR 2.fastg file **Operate on Genomic Intervals** 4: [HeaderFastaFilter] Output Fasta File **Statistics** 8: [MAPHITS] RESUME  $\circ$  0  $\chi$ **Wavelet Analysis** 5: [MAPHITS] SAM file file **Graph/Display Data** 6: [MAPHITS] BAM file **Regional Variation**  $\bullet$  7: [MAPHITS] PILEUP file  $\bullet$   $\theta$   $\%$ **Multiple rearession** 7: [MAPHITS] PILEUP file  $\bigcirc$  6: [MAPHITS] BAM file  $\bigcirc$   $\emptyset$   $\otimes$ **Multivariate Analysis** 8: [MAPHITS] RESUME file **Evolution** S: [MAPHITS] SAM file  $\circ$  0  $\%$ 9: [MAPHITS] VARSCAN file **Metagenomic analyses FASTA manipulation** 4: [HeaderFastaFilter]  $\circ$   $\theta$   $\%$ **VarScan results NGS: QC and manipulation Output Fasta File NGS: Indel Analysis NGS: SAM Tools**  $3: SR$  2.fastq  $\circ$   $\ell$   $\%$ **FastX Toolkit Generate Pileup**  $\circ$  0  $\%$  $2: SR 1<br>$ *fastq* **MAPHITS** S-MART **SAM-to-BAM**  1: Genome.fasta  $\circ$  0  $\%$ **Workflows** . Trim And Compare ALL Short Reads (paired) **BWA**  • MAPHITS Not Parallel (single) • MAPHITS Not Parallel (paired) **PreProcessing tool** • MAPHITS Parallel (single) • MAPHITS Parallel (paired) - Trim And Compare EPGV Short Reads (paired) **Input files** - All workflows

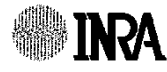

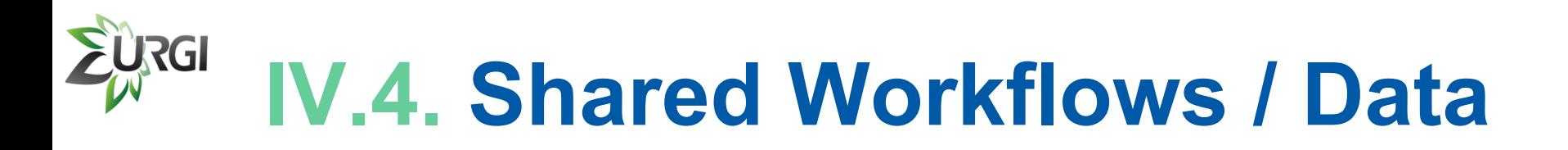

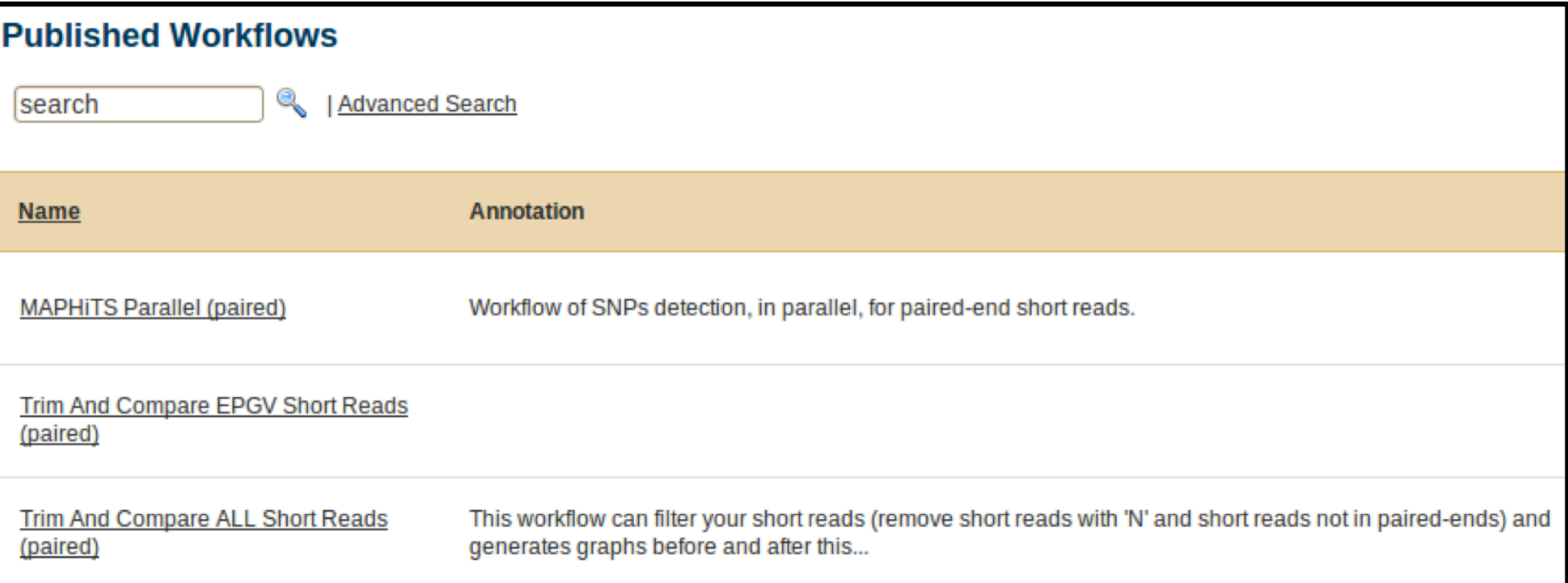

Some workflows are available for logged users in *'Shared Data'* and *'Published Workflows'* section.

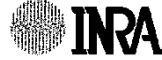

### **RGI IV.4. Shared Workflows / Data**

- In 'Shared Data' and 'Data Libraries' section, logged users can see 1 directory per Project.
- Users can only see their projects.

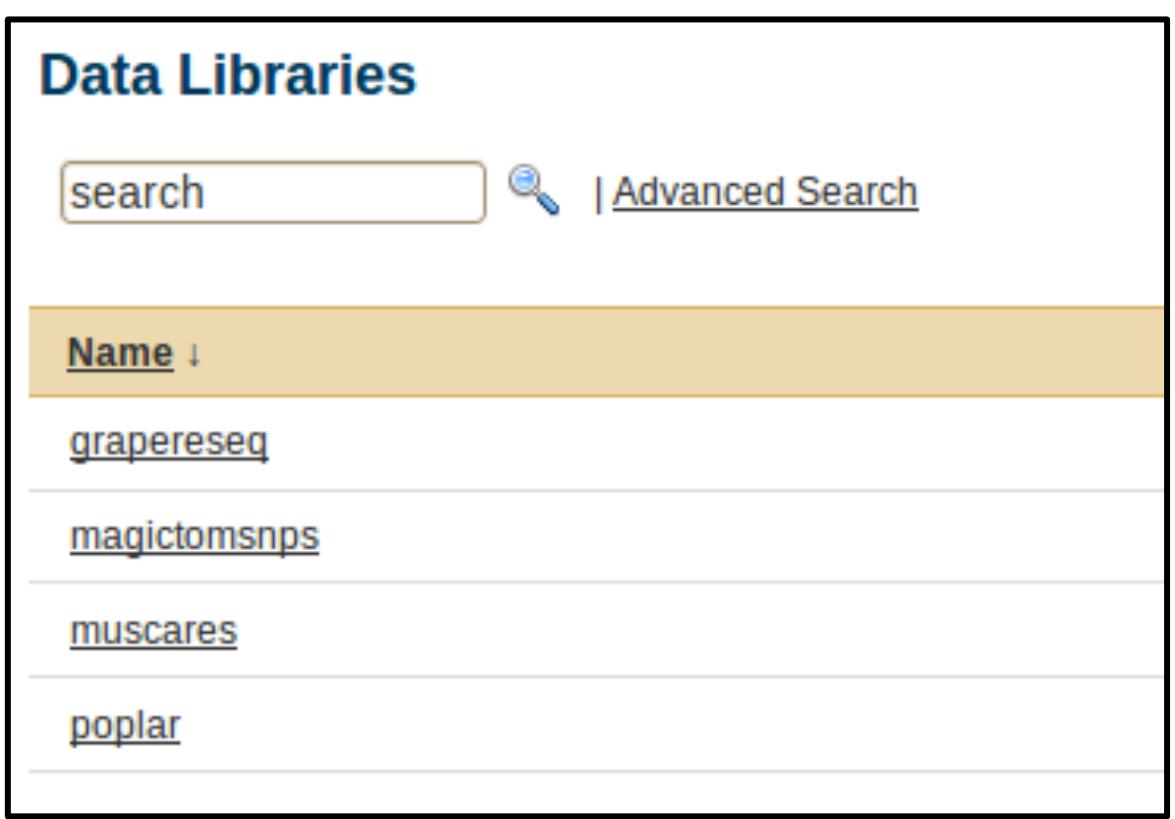

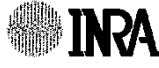

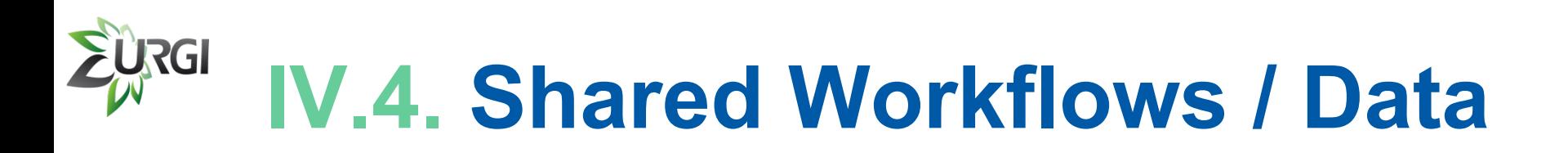

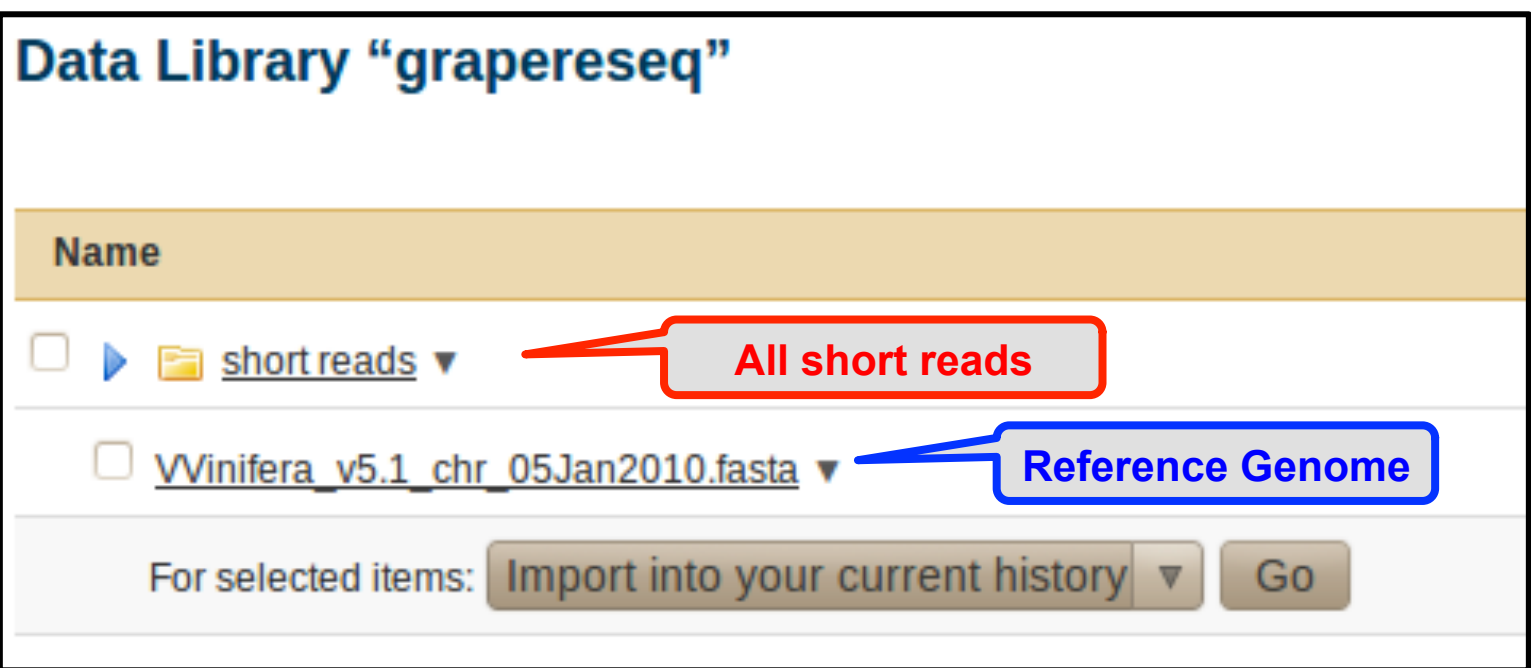

They can import their data into the history quickly.

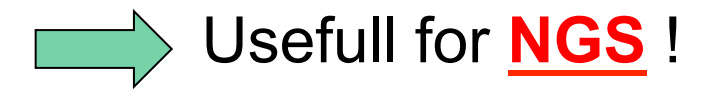

INRA

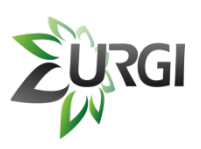

## **IV.5. Shared your History**

If a user wants to share its results with other users or a specific user, it's possible !

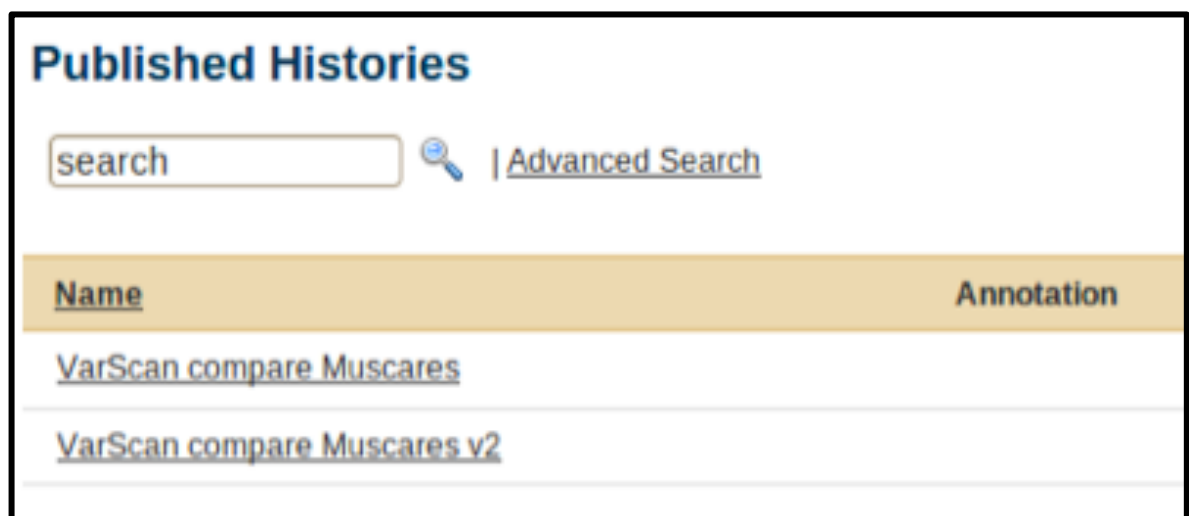

All this histories are in *'Shared Data'* and *'Published Histories'*.

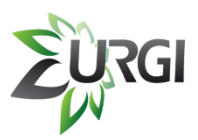

### **V. Preliminary Results**

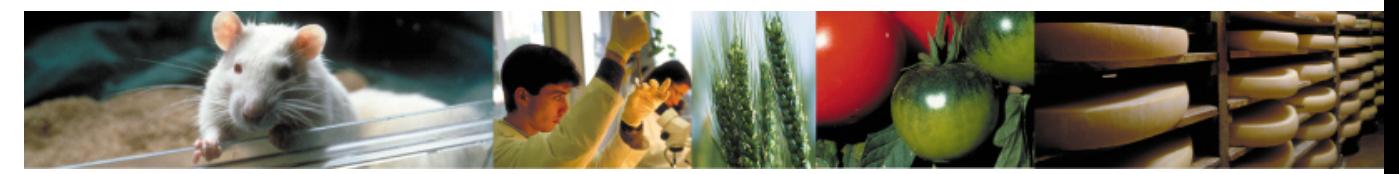

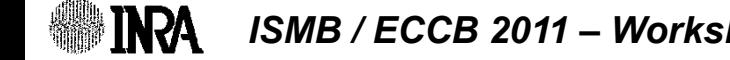

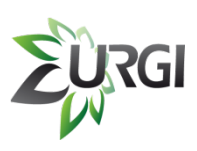

### **V. Preliminary Results PQ%R/#@E4/A '6-=' SQ%R/#@E4/A ,\*** *!"#"\$%*

#### **We consider that a variant is a SNP if you have:**

- **10** short reads in minimum at this position
- ! **4** variants in minimum
- ! **30** of mapping quality in minimum
- **30%** of variant allele frequency in minimum
- ! Pvalue threshold <= **1e10-3**

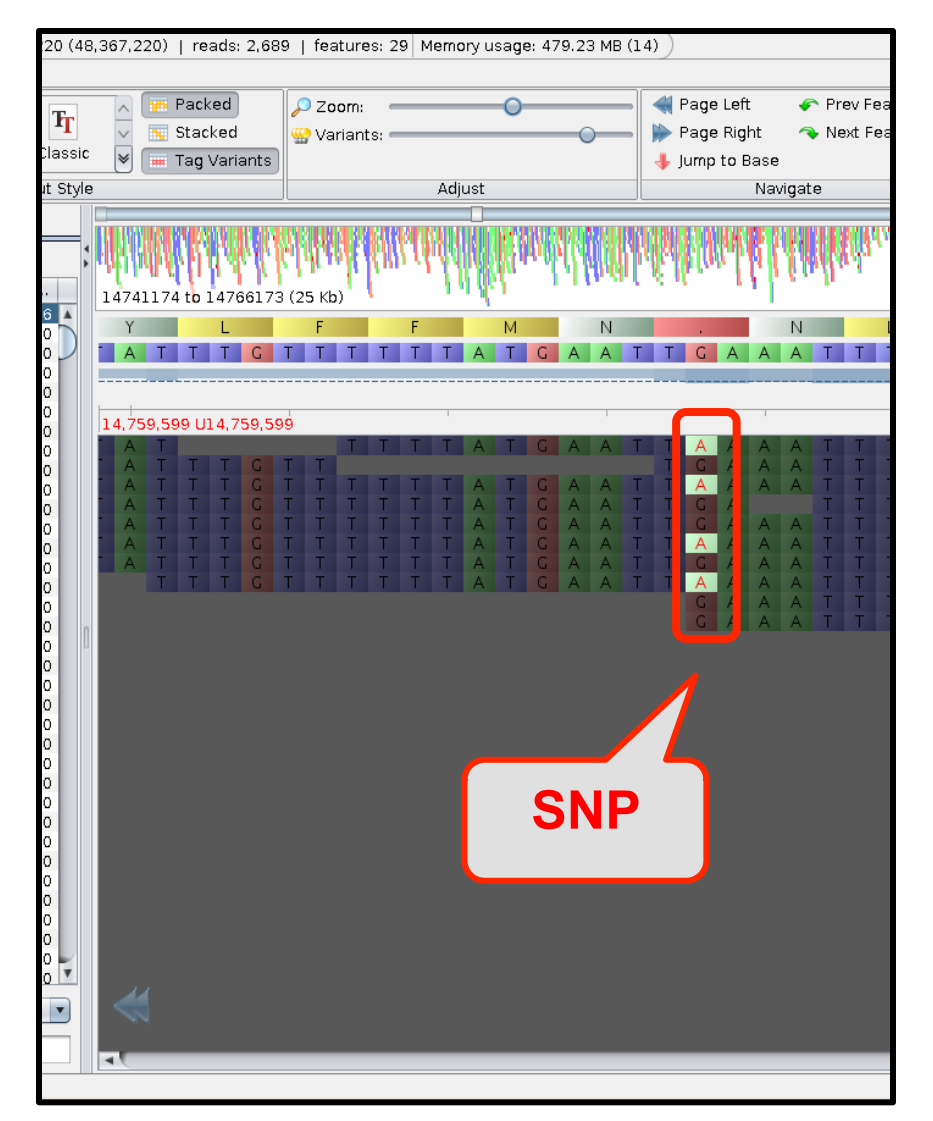

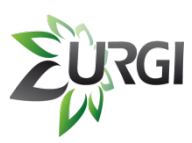

## **V. Preliminary Results**

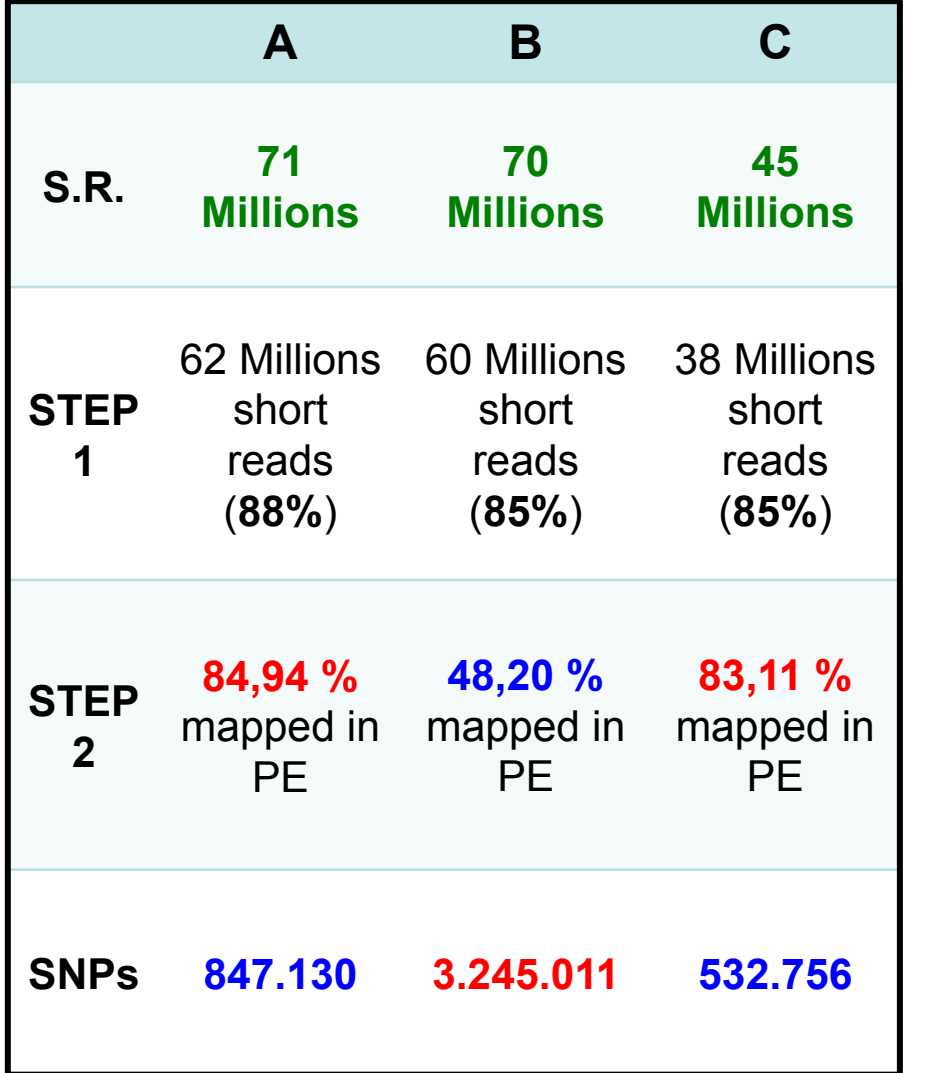

**0/** I start with short reads in pairedends (101 nucleotides).

**1/** I run one workflow to filter and trim all my short reads in input files.

 $\Rightarrow$  15 % of short reads are removed for **ALL** species.

#### **2/** I run MAPHiTS.

 $\equiv$  85 % of short reads are mapped in paired-ends for **A** and **C** but only 48% for **B**.

I've got 500.000 SNPs for **A** and **C** and 3 millions for **B** !

**A** and **C** are closest to reference genome than **B**.

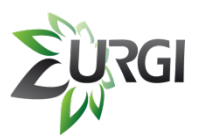

### **VI. Perspectives**

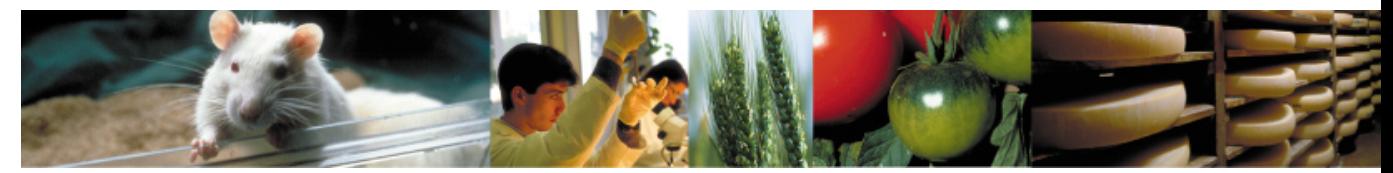

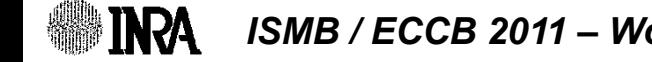

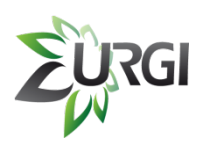

### **VI. Perspectives**

- **≻ Add new tools** (all tools used in all our pipelines)
- # **Link Galaxy to a visualization software**  (Gbrowse 2, Tablet, GenomeView, …)
- **≻ Application Note in progress (2011)**

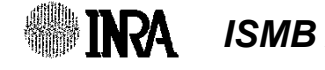

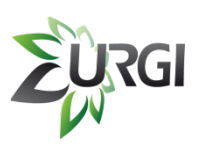

### **Acknowledgements**

! **Dave Clements**

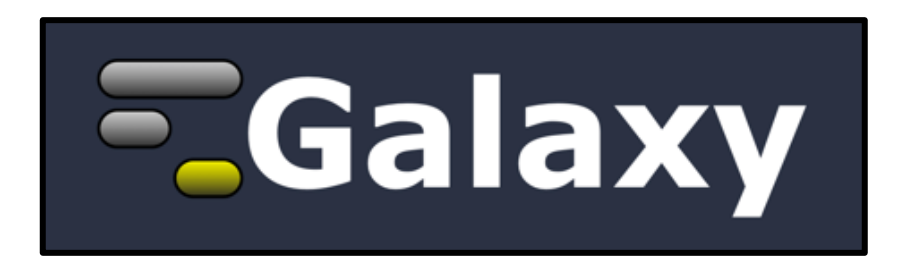

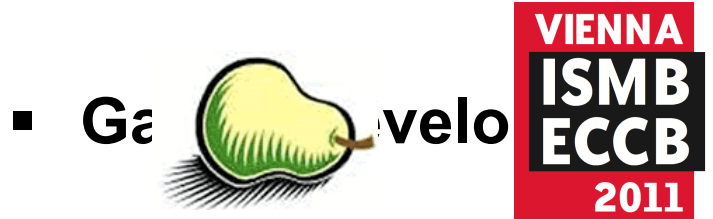

**Example 18**<br>Calaxy community *Applying Visual Analytics to Extend the Genome Browser from Visualization Tool to Analysis Tool*,

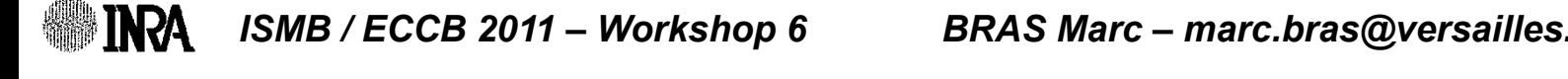

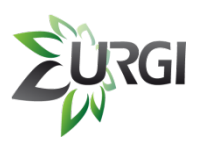

### Acknowledgements

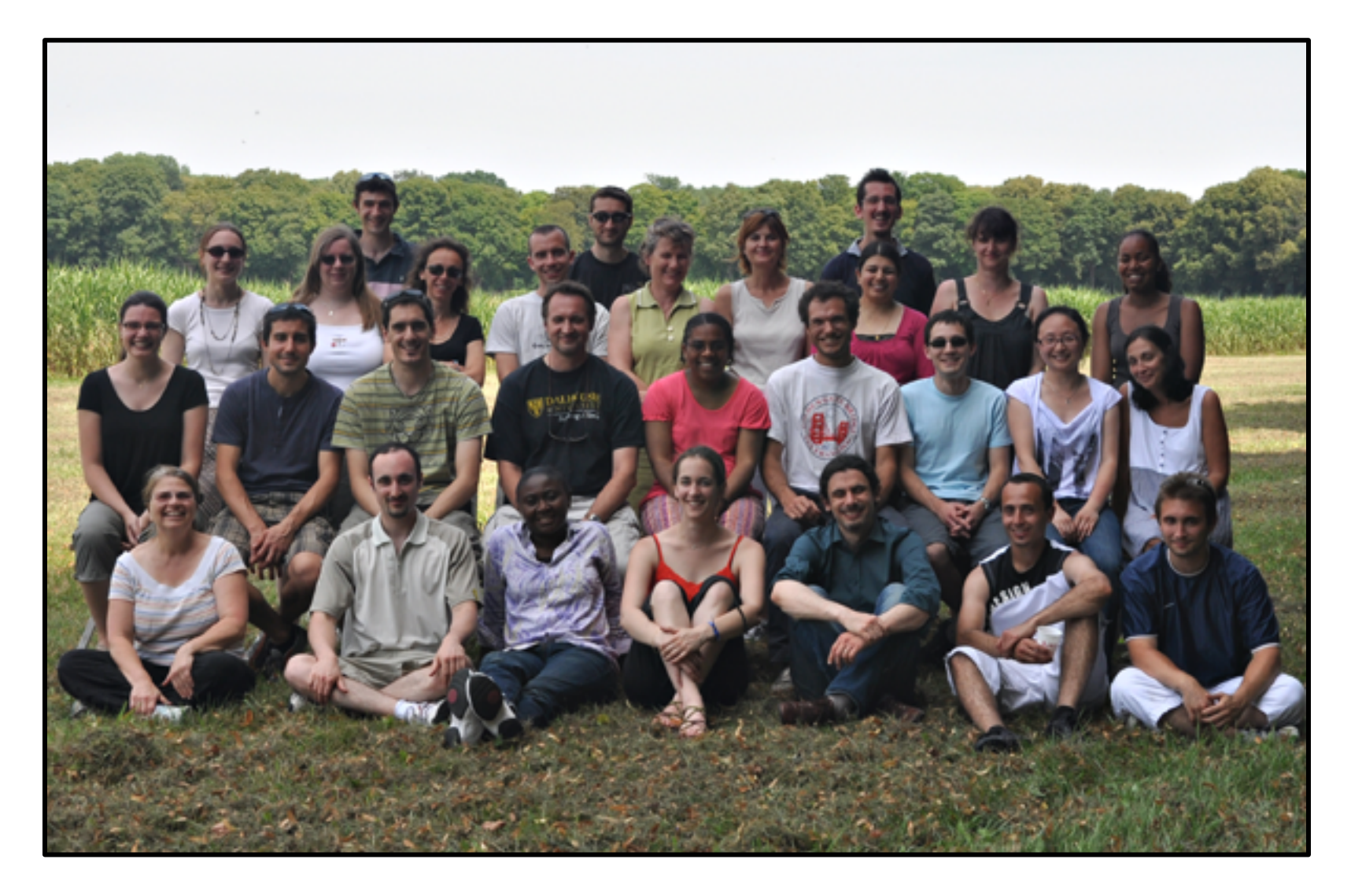

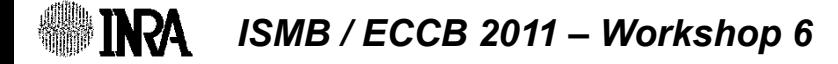

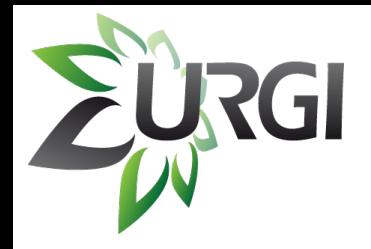

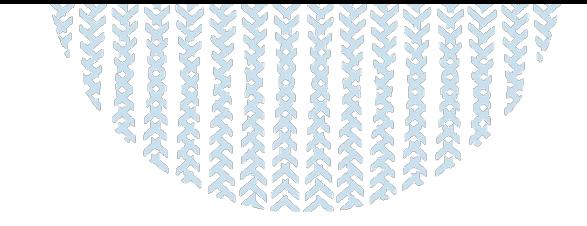

## **Thank you for your attention !!!**

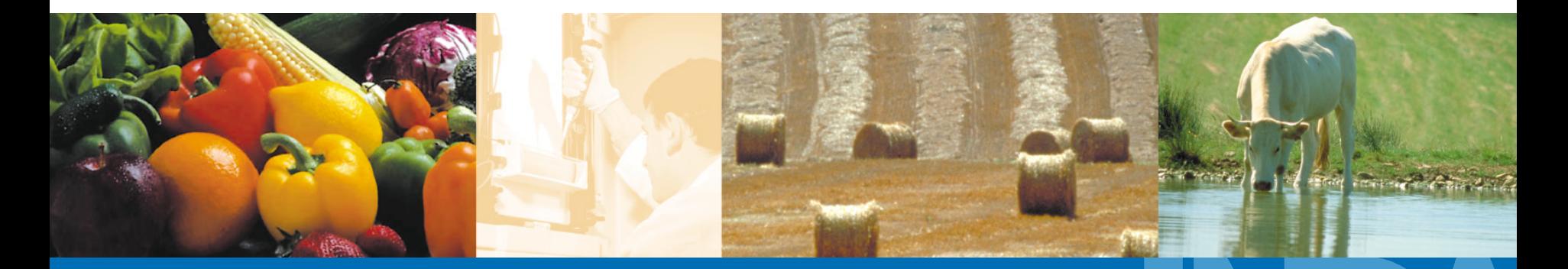

ISMB / ECCB 2011 – Workshop 6

**A L I M E N T A T I O N A G R I C U L T U R E E N V I R O N N E M E N T**